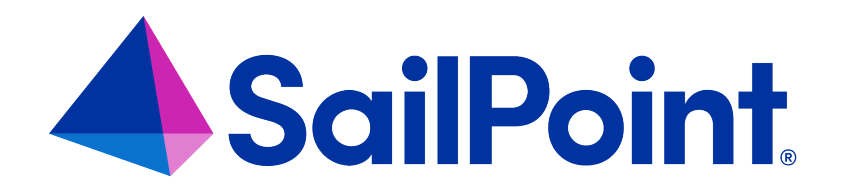

# **IdentityIQ Console**

Version: 8.4

Revised: September 2023

This document and the information contained herein is SailPoint Confidential Information

### **Copyright and Trademark Notices**

### **Copyright © 2023 SailPoint Technologies, Inc. All Rights Reserved.**

All logos, text, content, including underlying HTML code, designs, and graphics used and/or depicted on these written materials or in this Internet website are protected under United States and international copyright and trademark laws and treaties, and may not be used or reproduced without the prior express written permission of SailPoint Technologies, Inc.

"SailPoint Technologies," (design and word mark), "SailPoint," (design and word mark), "Identity IQ," "IdentityNow," "SecurityIQ," "Identity AI," "Identity Cube," and "SailPoint Predictive Identity" are registered trademarks of SailPoint Technologies, Inc. "Identity is Everything," "The Power of Identity," and "Identity University" are trademarks of SailPoint Technologies, Inc. None of the foregoing marks may be used without the prior express written permission of SailPoint Technologies, Inc. All other trademarks shown herein are owned by the respective companies or persons indicated.

SailPoint Technologies, Inc. makes no warranty of any kind regarding these materials or the information included therein, including, but not limited to, the implied warranties of merchantability and fitness for a particular purpose. SailPoint Technologies shall not be liable for errors contained herein or direct, indirect, special, incidental or consequential damages in connection with the furnishing, performance, or use of this material.

Patents Notice. https://www.sailpoint.com/patents

Restricted Rights Legend. All rights are reserved. No part of this document may be published, distributed, reproduced, publicly displayed, used to create derivative works, or translated to another language, without the prior written consent of SailPoint Technologies. The information contained in this document is subject to change without notice.

Use, duplication or disclosure by the U.S. Government is subject to restrictions as set forth in subparagraph (c) (1) (ii) of the Rights in Technical Data and Computer Software clause at DFARS 252.227-7013 for DOD agencies, and subparagraphs (c)(1) and (c)(2) of the Commercial Computer Software Restricted Rights clause at FAR 52.227-19 for other agencies.

Regulatory/Export Compliance. The export and re-export of this software is controlled for export purposes by the U.S. Government. By accepting this software and/or documentation, licensee agrees to comply with all U.S. and foreign export laws and regulations as they relate to software and related documentation. Licensee will not export or reexport outside the United States software or documentation, whether directly or indirectly, to any Prohibited Party and will not cause, approve or otherwise intentionally facilitate others in so doing. A Prohibited Party includes: a party in a U.S. embargoed country or country the United States has named as a supporter of international terrorism; a party involved in proliferation; a party identified by the U.S. Government as a Denied Party; a party named on the U.S. Department of Commerce's Entity List in Supplement No. 4 to 15 C.F.R. § 744; a party prohibited from participation in export or re-export transactions by a U.S. Government General Order; a party listed by the U.S. Government's Office of Foreign Assets Control as ineligible to participate in transactions subject to U.S. jurisdiction; or any party that licensee knows or has reason to know has violated or plans to violate U.S. or foreign export laws or regulations. Licensee shall ensure that each of its software users complies with U.S. and foreign export laws and regulations as they relate to software and related documentation.

## **Contents**

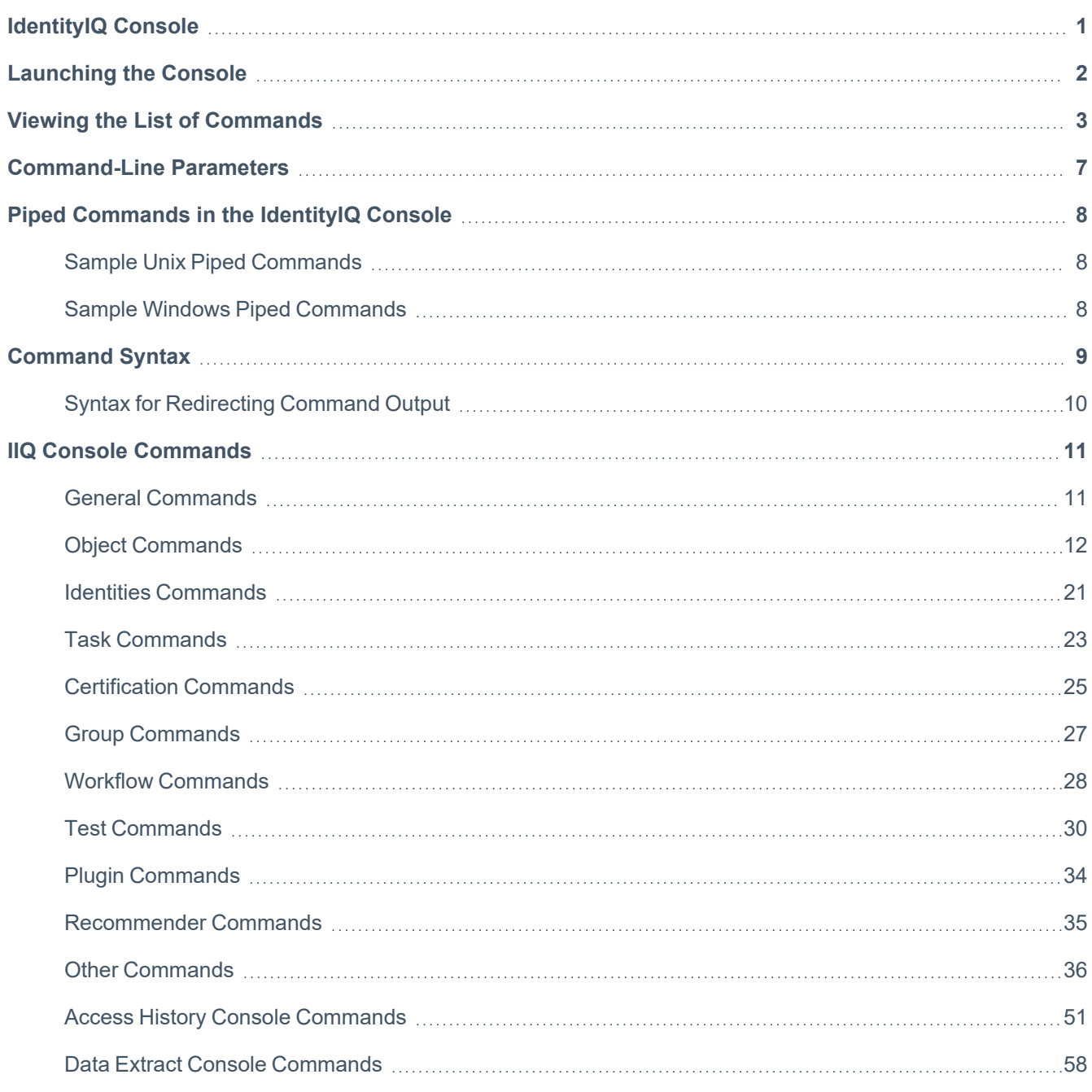

## <span id="page-3-0"></span>**IdentityIQ Console**

The IdentityIQ Console is the command line utility for interfacing with IdentityIQ. This section lists the console commands and their descriptions.

## <span id="page-4-0"></span>**Launching the Console**

The IdentityIQ Console (iiq console) is launched by running the  $\text{sig}$ .bat file found in the installation Directory/WEB-INF/bin directory. From a command prompt, launch the console with the command as shown for each operating system type:

**Windows**: iiq console

**Unix**: ./iiq console -j

The iiq console requires the System Administrator capability.

By default, the iiq console tries to authenticate with the default user/password spadmin  $\ /$  admin. If authentication fails, you are prompted for a user name and password. Specify the user name and password on the command line.

For example:

iiq console -u amy.cox -p mypassword

The console prompts for user input if the password is omitted, and will not launch if the credentials supplied are not associated with an identity that has console access.

Authentication is disabled if there are no identities. This case is encountered during IdentityIQ setup, before init.xml is imported.

The  $-j$  option turns on the JLine Java library for handling console input, enabling some ease-of-use functions such as command history recall. Command history recall is enabled in Windows without this library, so this parameter is not required in the Windows environment.

The > prompt character indicates that the console is running and ready to accept commands.

## <span id="page-5-0"></span>**Viewing the List of Commands**

The **help** command displays a list of all commands available in the console along with a short description of each. At the command prompt, enter  $\text{help}$  or? to see this full list of available commands.

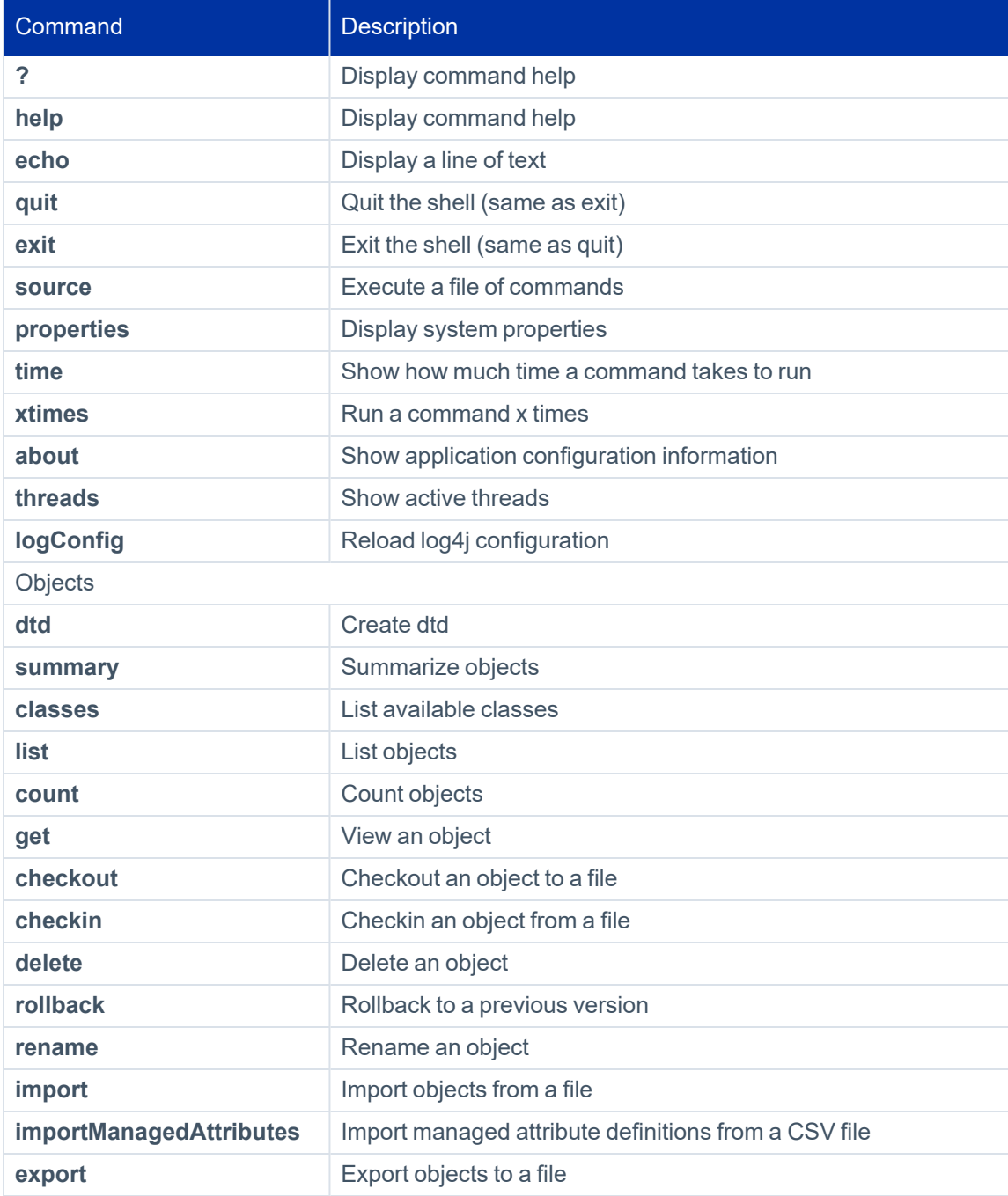

### Viewing the List of Commands

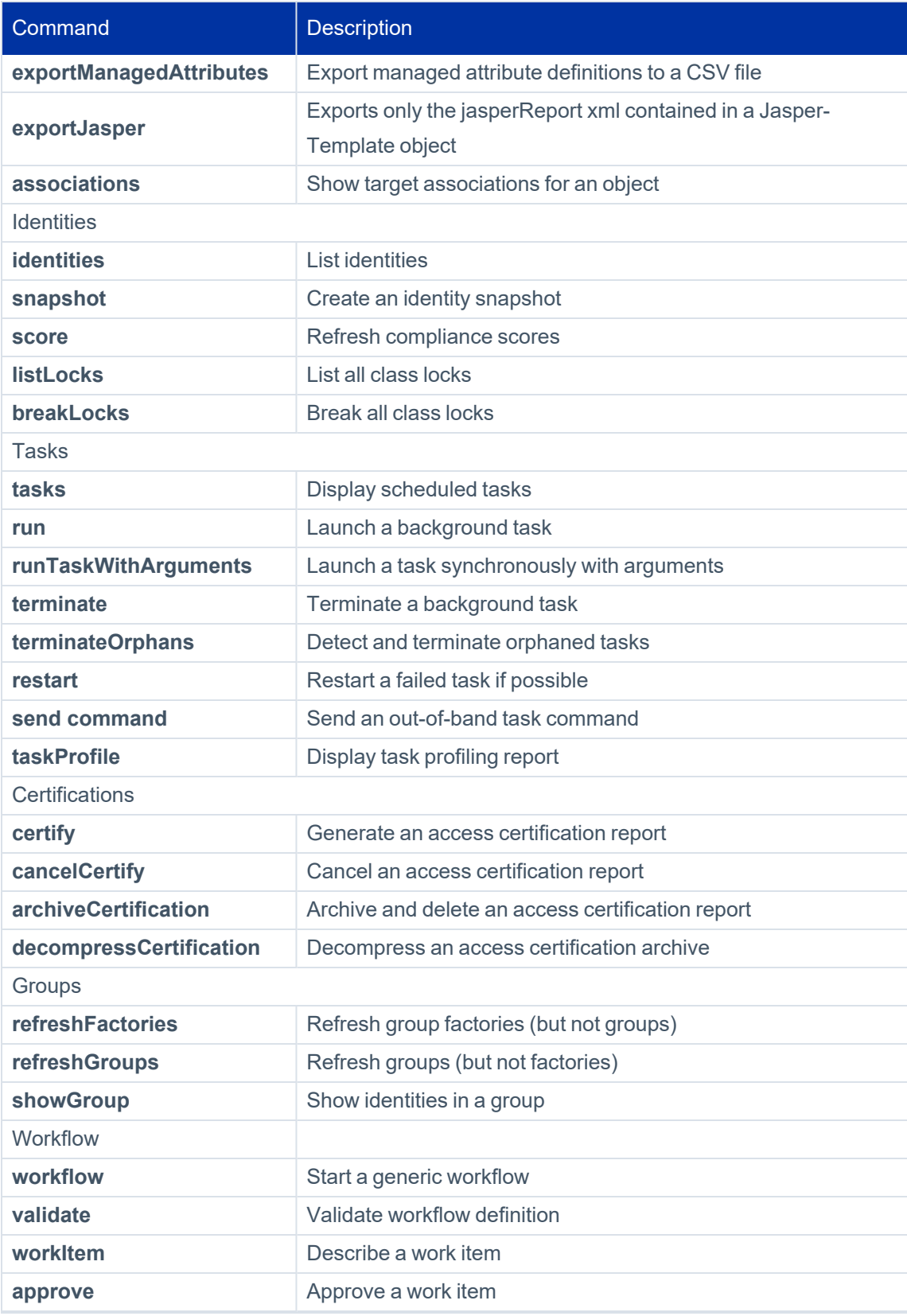

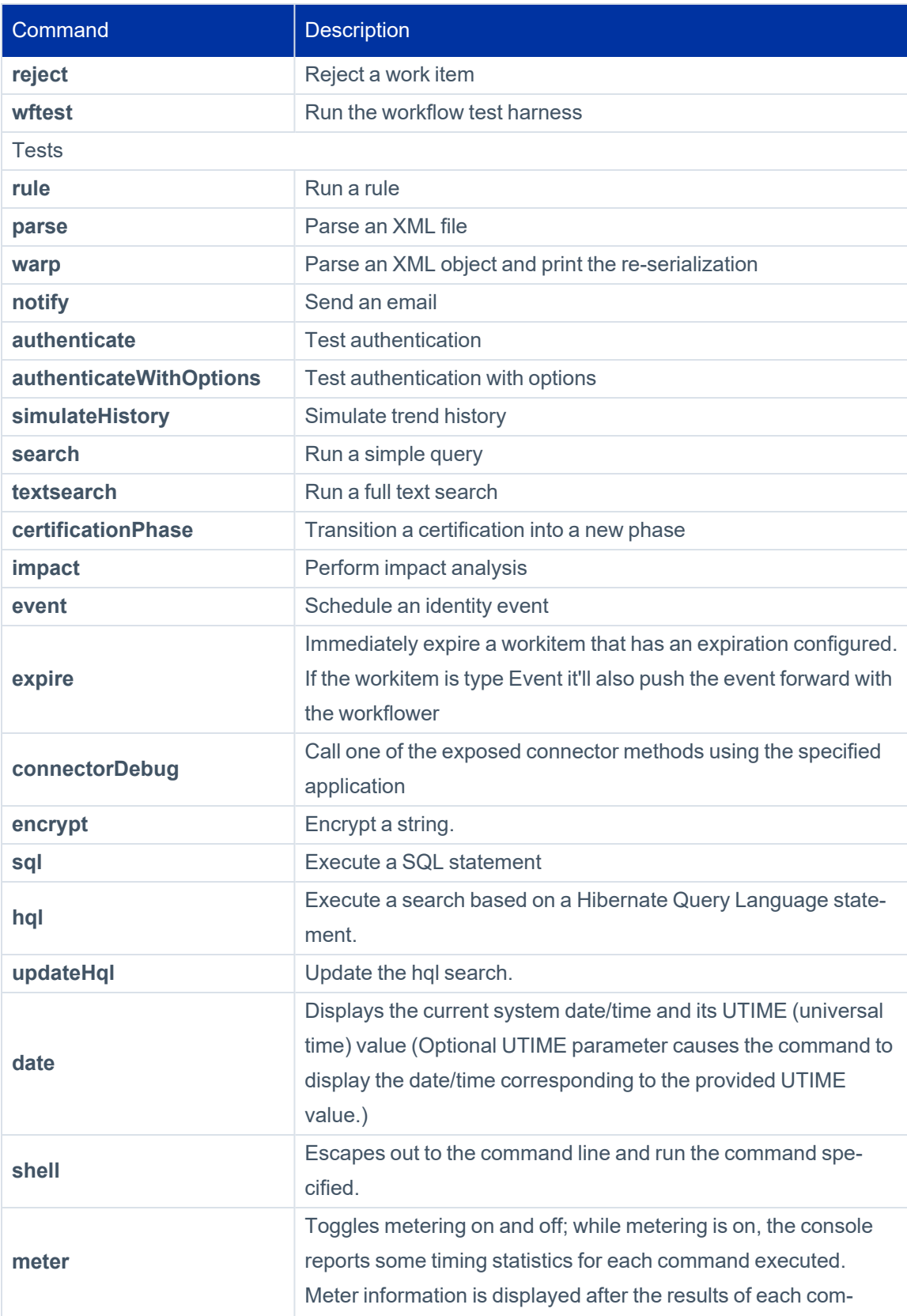

### Viewing the List of Commands

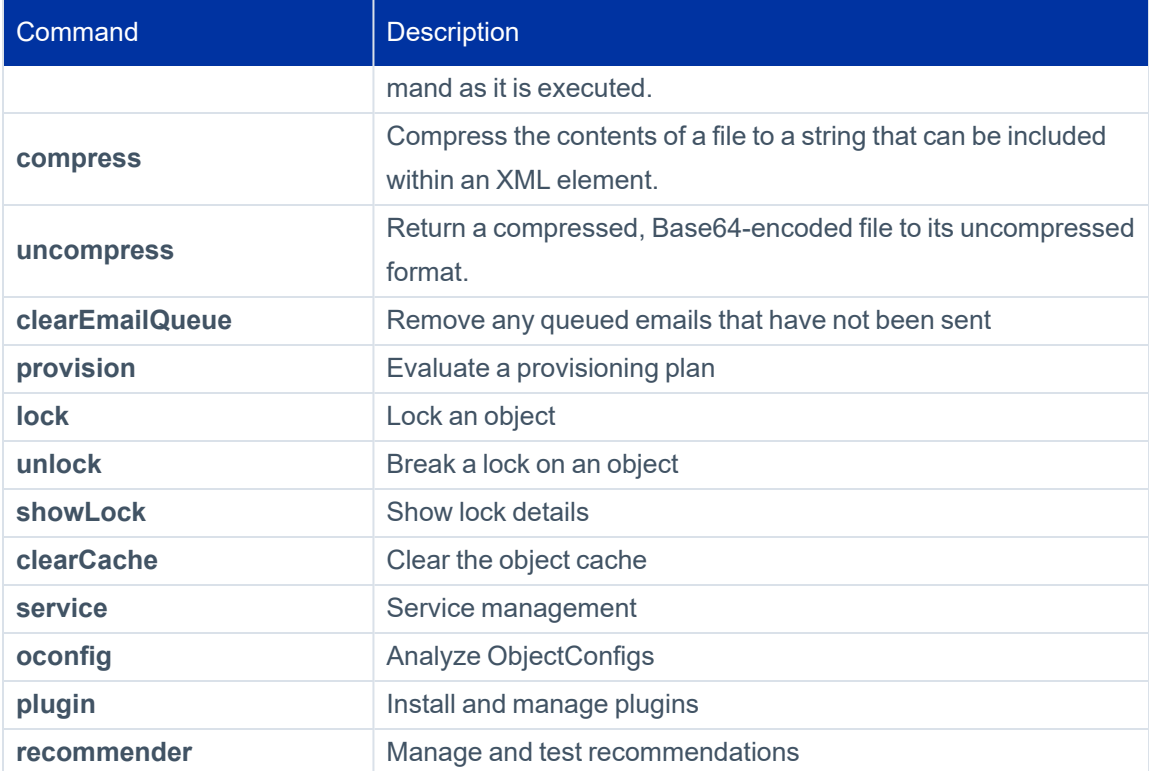

## <span id="page-9-0"></span>**Command-Line Parameters**

You can use parameters with the iiq console commands to manage command behavior.

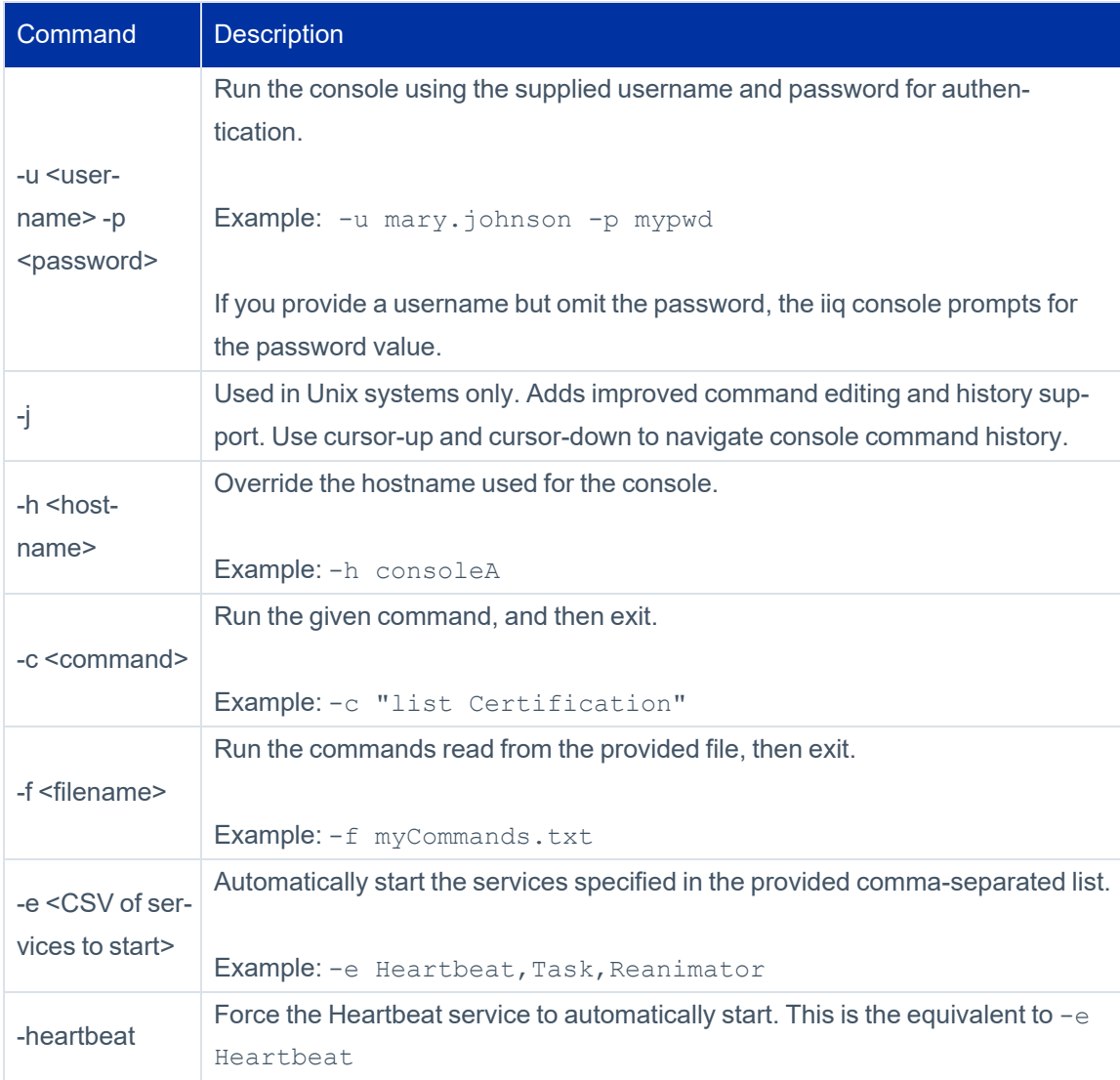

## <span id="page-10-0"></span>**Piped Commands in the IdentityIQ Console**

The iiq console commands can use piping as a useful way to filter or redirect output.

<span id="page-10-1"></span>You can use standard Unix or Windows commands to process the output of your iiq console commands. You must use the commands (Unix or Windows) that are appropriate to your own operating system. Unix commands will not work in a Windows environment, and vice versa.

### **Sample Unix Piped Commands**

List only manual workitems:

list workitem | grep manual

Get a count of all your policies:

list policy | wc -l

List policies, excluding any SOD (separation of duties) policies, sort them in reverse order, and write the output to a text file:

list policy | grep -v SOD | sort -r | > MyNonSODPoliciesInReverseOrder.txt

### <span id="page-10-2"></span>**Sample Windows Piped Commands**

List only manual workitems:

list workitem | findstr manual

List policies and direct the list output to the clipboard:

list policy | clip

List all the "Example" rules in your system, and write the output to a text file:

list rule | findstr Example | > AllExampleRules.txt

## <span id="page-11-0"></span>**Command Syntax**

The syntax for any console command that requires parameters can be determined by entering that command with no arguments.

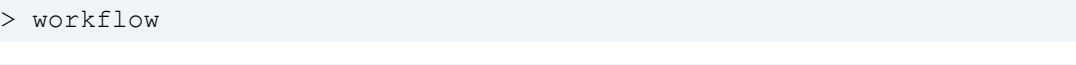

usage: workflow *name* [*varfile*]

Command names are case sensitive and must be entered as shown in the command list. Parameters are not case sensitive.

Some commands take no arguments and execute if entered. This table contains a list of the commands that require no arguments.

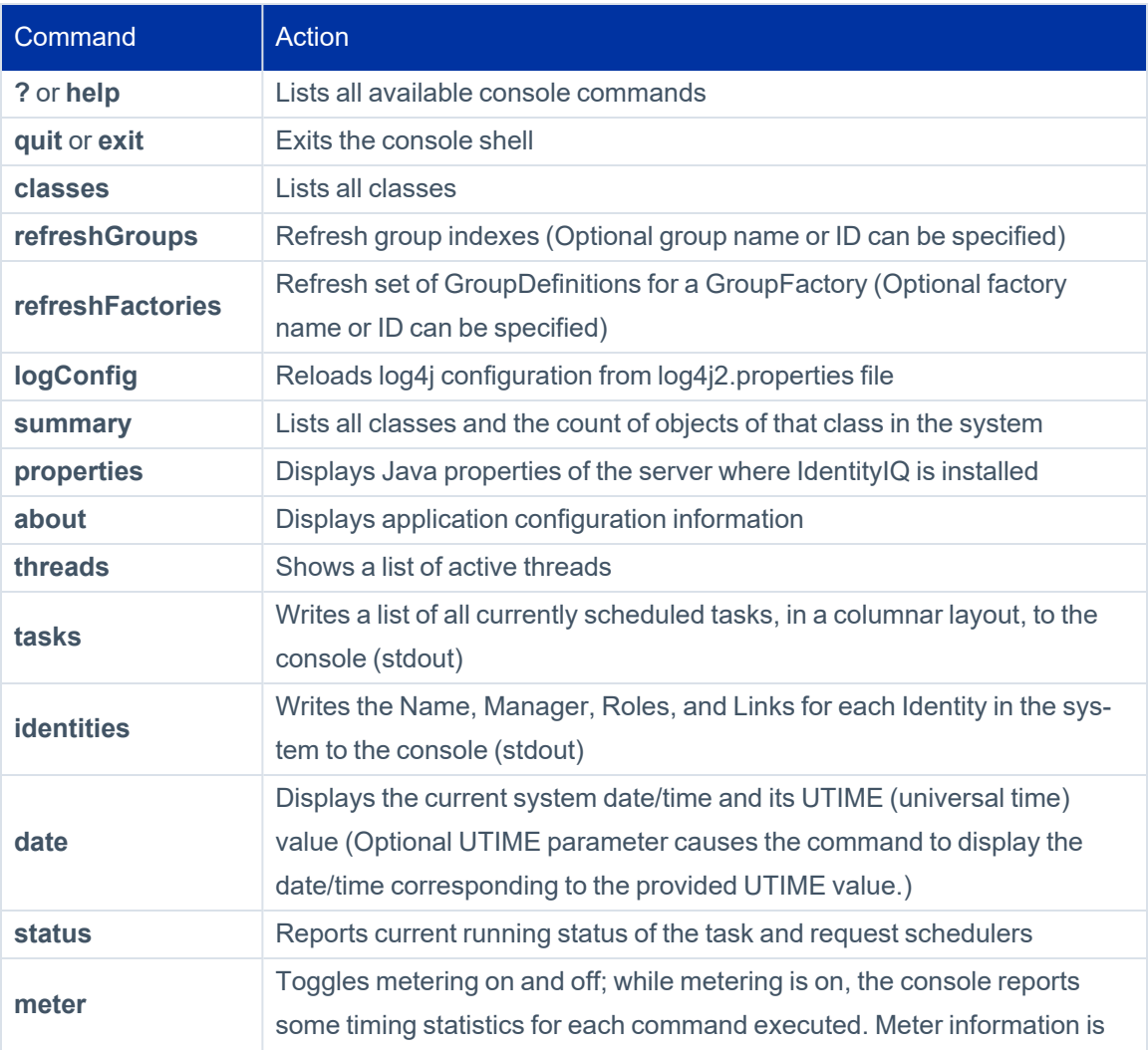

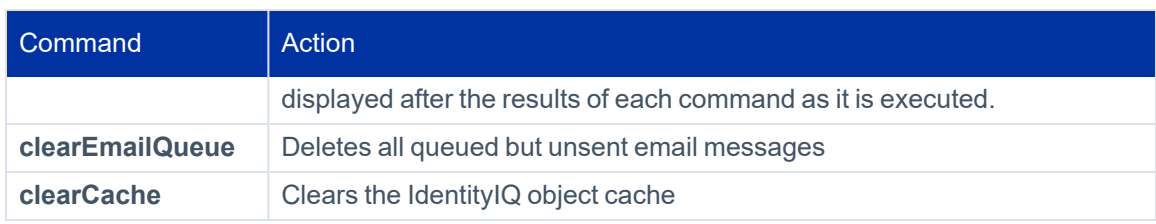

## <span id="page-12-0"></span>**Syntax for Redirecting Command Output**

Most of the commands report data or error messages to the console or standard out (stdout) for the system. The output for any command can be redirected to a file by specifying > *filename* at the end of the command.

This example redirects the output from the **get** command to a file:

> get identity Adam.Kennedy > c:\output\AdamKennedyID.xml

## <span id="page-13-0"></span>**IIQ Console Commands**

<span id="page-13-1"></span>These sections list and document the syntax and actions of the iiq console commands.

## **General Commands**

### **Help and ?**

These two commands list all the available console commands.

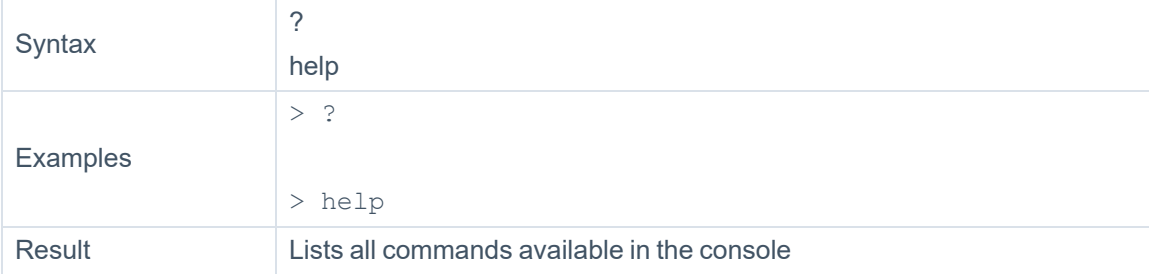

### **Exit and Quit**

These two commands exit the console shell, returning the user to the operating system command prompt.

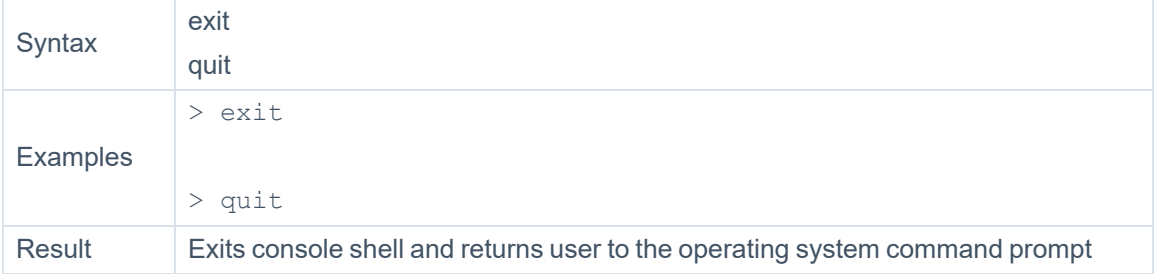

### **Source**

The **source** command runs commands from a script file. The commands on each line in the file are executed by the console sequentially.

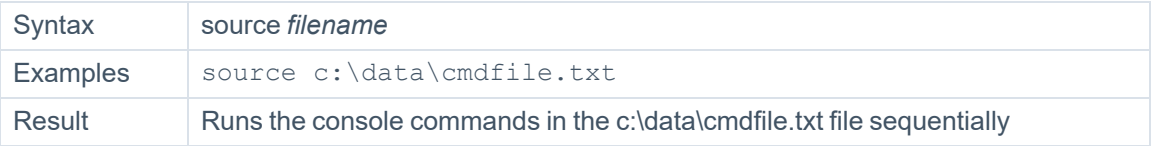

### **Echo**

The **echo** command displays a line of text, returning back what you enter. May be useful for debug situations. For example, if you have a file executing some console commands, you can import it into the console and then send the output to a file. Placing echo statements in with the other commands can give the interested party an idea how things went during the execution of the commands.

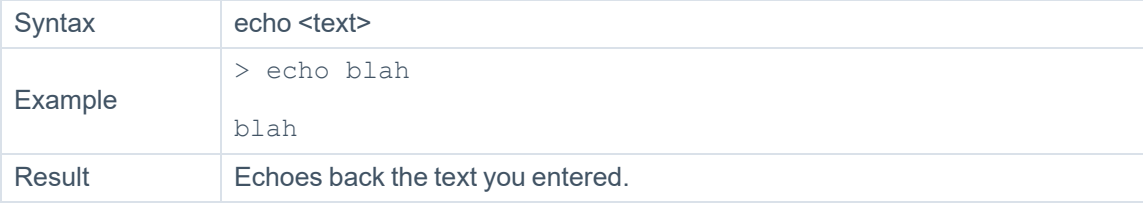

### **GetDependancyData**

The **getDependancyData** command is used by IQService based connectors, to verify connectivity to the configured IIQService and UpdateService services, and to return information such as their ports, communication channels (TLS or non-TLS), and .NET Version. This command is also triggered during the **doHealthCheck**/ **testConfiguration** operations.

## <span id="page-14-0"></span>**Object Commands**

### **List**

The **list** command lists all objects of the specified class, constrained by any specified filter. If this command is specified without arguments, the command syntax is displayed, followed by a list of all available classes whose objects can be listed. This is helpful in locating objects within the system and in identifying object names to use as parameters on other commands.

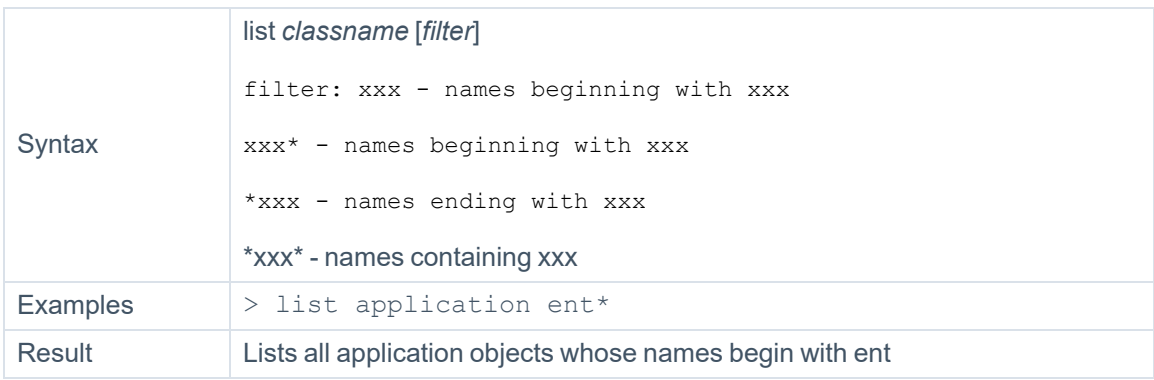

### **Get**

The **get** command displays the XML representation of the named object.

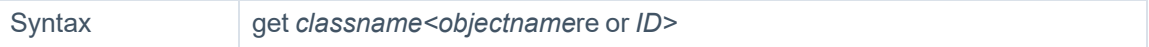

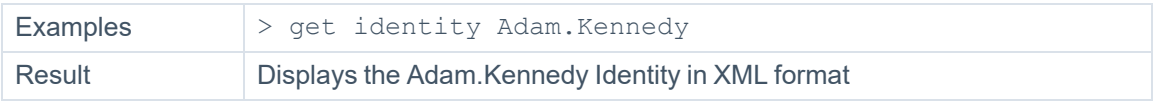

This command only displays the object to the console (stdout), it does not export the object. The output can be redirected to a file if the user has write access to the server's file system.

> get identity Adam.Kennedy > c:\output\AdamKennedyID.xml

Other alternatives for getting the XML representation of an object into a text file include:

- Copying and pasting contents of this command's stdout into a text file
- Retrieving the object's XML from the IdentityIQ Debug pages
- Using the **checkout** command (described next) to write the XML representation of an object to a text file

### **Checkout**

The **checkout** command writes a copy of the XML representation of the requested object to the specified filename. The file can be used for review or for moving objects from one environment to another, for example, from the user acceptance testing environment to production. Organizations doing custom development on rules, workflows, etc. might use **checkout** to extract any of these objects to a file for modification.

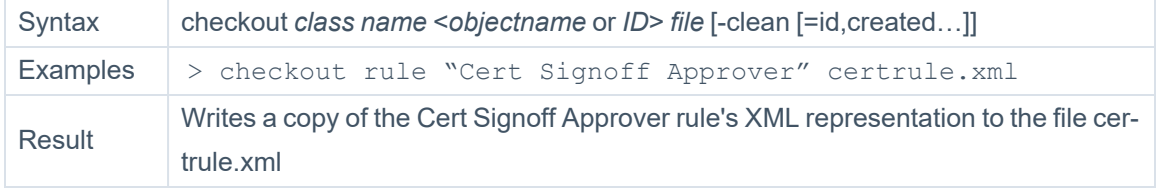

The **-clean** option can be used to remove all values that do not transfer between IdentityIQ instances, such as created and modified dates as well as globally unique ID values (GUIDs). Specifying the **-clean** option with no qualifiers cleans the id, created, modified, and lastRefresh attributes. The **-clean** option can also be used to explicitly clear specific fields by name. The fields to clear must be listed in a comma separated list.

### **Checkin**

The **checkin** command reads a file containing an object's XML representation and saves the object into the database. If the object is a workItem, the command invokes the workflower to process the workItem. If the object is a bundle (role) and the approve parameter is specified, a role approval workflow is launched. For all other object types, and for bundles that are submitted without the approve parameter, the object is saved into the database.

The command's syntax parsing allows the approve parameter to be specified for any object but it only impacts the processing on Bundle objects.

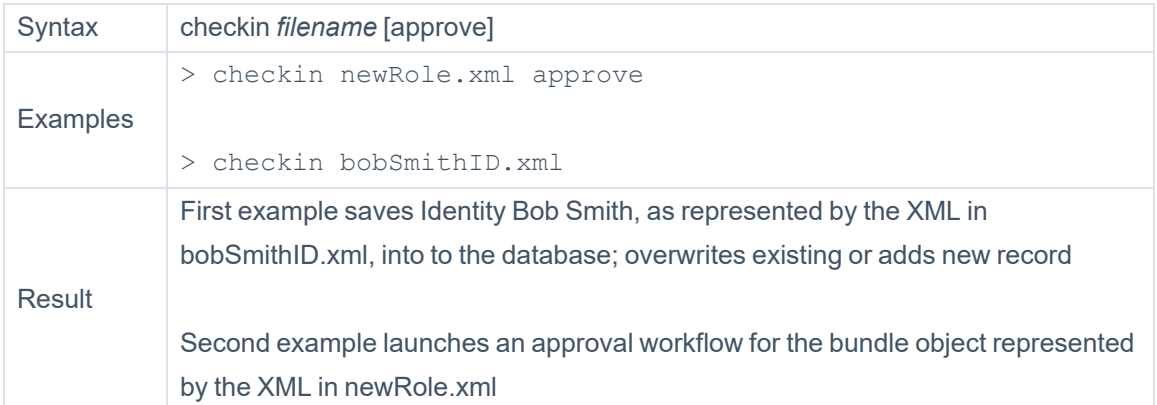

If an Import file is specified as the input file for this command, only the first object in the file is checked in; the rest are ignored and a warning message is displayed to the console (stdout).

Note: The **checkin** command is not supported for Access History.

### **Delete**

#### **This action cannot be undone and should be used with extreme caution and only in rare circumstances**.

The **delete** command deletes the named object and removes all of its owned, or subordinate, objects. In a production environment, this is not recommended unless specifically directed by IdentityIQ Support.

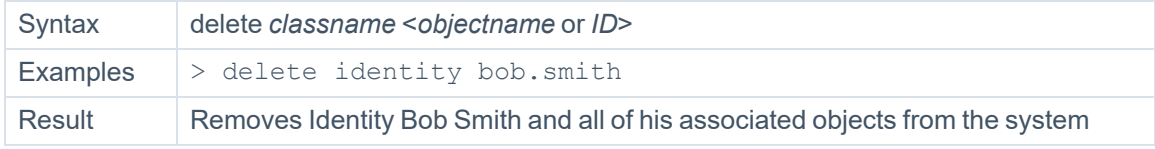

Wildcards can be used on the <*object name* or *ID*> argument:

 $-$ \* – all objects of the specified class (use with extreme caution!)

— xxx – all objects whose name or ID contains xxx

Note: The **delete** command is not supported for Access History.

### **Import**

The **import** command imports objects into IdentityIQ from an XML file. This command can be used on a file that contains a Jasper report, a IdentityIQ import file, or an object of one of the standard object classes. The file contents are evaluated and processed based on the first tag in the file:

- <sup>l</sup> *JasperReport*: Jasper report
- *IdentityIQ*: IdentityIQ import object; can contain multiple regular objects in one file as well as an ImportAction tag that directs how the contents of the file are processed, for example, merge, include, execute, logConfig.
- Anything else: assumed to be a single regular object

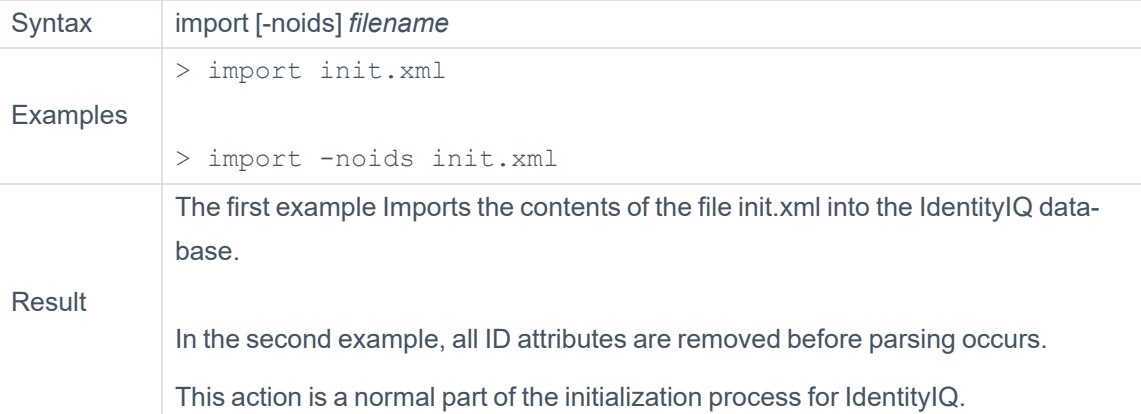

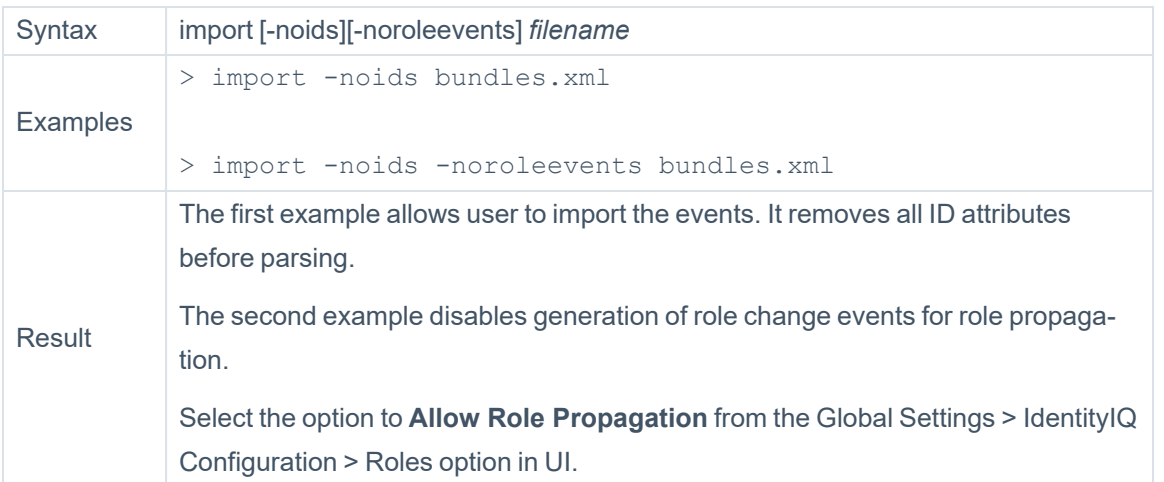

This is one of the most commonly used commands. Installations who manage their workflows and rules in an external source code control system, for example, use this command to bring changes to those objects into IdentityIQ once they have been modified in their external XML representations.

Note: The **import** command is not supported for Access History.

### **Export**

The **export** command writes all objects of a given class to a specified filename. This is commonly used in gathering objects from IdentityIQ to deliver to IdentityIQ Support as resources in resolving tickets. It is also used for moving sets of objects between environments and for managing objects outside of IdentityIQ, such as storing workflows and rules in a source code control system.

More than one class can be exported at a time to the same file by specifying all the desired class names as arguments to the command. If the **export** command is specified without any class names, all objects of all classes are exported to the specified filename.

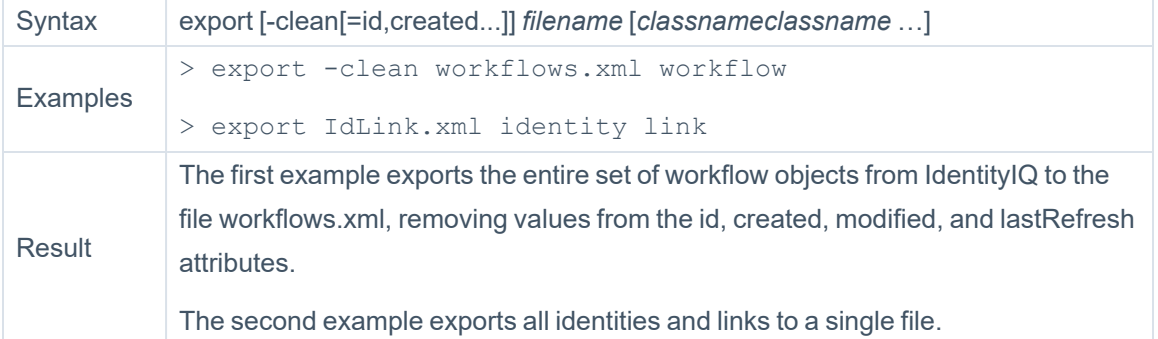

### **DTD**

The DTD command writes the IdentityIQ DTD (Document Type Definition) to the specified file.

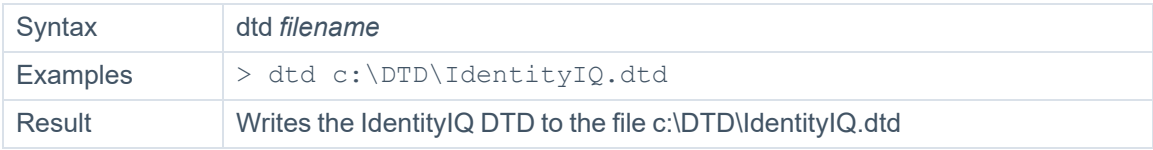

### **Classes**

The **classes** command lists all classes accessible from the console. These are frequently used as parameters to other commands so this list can be helpful in entering correct arguments on those commands.

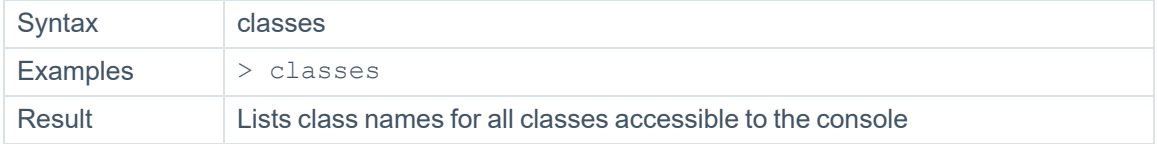

### **Count**

The **count** command returns a count of the objects of the specified class.

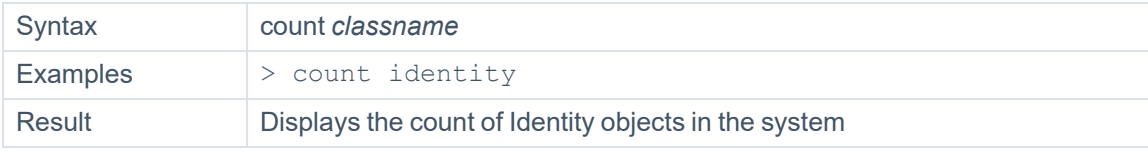

### **ImportManagedAttributes**

The **importManagedAttributes** command is used to set managed attribute values, including localized descriptions, through a CSV file import. This can be used to update existing managedAttributes or to create new ones.

The filename can be specified with an absolute path or can be specified relative to the current working directory. These are the specific requirements for the import file contents:

- The first line in the file must be a comment line (starting with  $#$ ) that contains the column names for the data records. Column names must be specified in a comma-separated format. All column names must match managedAttribute standard or extended attributes or specify a locale/supported language.
- Subsequent comment lines can be used to specify default values for attributes that are not contained in the data records. For example, if the whole file relates to a single application, the application name could be set as a default through a single comment line.
- Blank lines are permitted in the file, and are ignored, but cannot precede the first comment line.
- The data records must consist of comma-separated data values.

Only types Entitlement and Permission are valid. Group managedAttributes are stored in IdentityIQ as a subcategory of Entitlement type managedAttributes.

- Required attributes are type, application, attribute, and value. If type is not specified in the file, type Entitlement is assumed. The others three properties must be specified in the file. Type, application, and attribute can be specified through the data columns or with a single default value in extra comment lines. The value attribute must be in the data columns and cannot have a default value.
- The data values in the columns named to match supported languages should contain the description to use for that locale.

**Example File Contents:**

```
# value, displayName, en_US, owner
     owner=Jeff.Wilson
# application=AD
```
- # attribute=MemberOf
- # type=Entitlement
- # "CN=administrators,CN=Roles,DC=iiq,DC=com", Admins, "Administrators group",
- # "CN=VPN,CN=Roles,DC=iiq,DC=com", VPN, "Remote Workers", Bob.Smith

The test option causes the command to parse and validate the file without saving changes to the database.

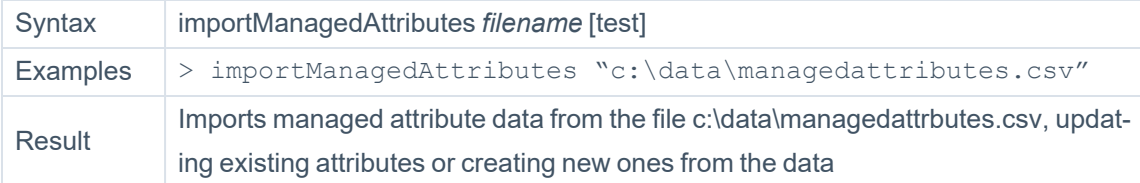

### **ExportManagedAttributes**

The **exportManagedAttributes** command exports either object properties or descriptions for managedAttributes to a CSV file. This is used to make mass changes to the managed attributes definitions or for collecting all the managed attributes in one file to review as a group.

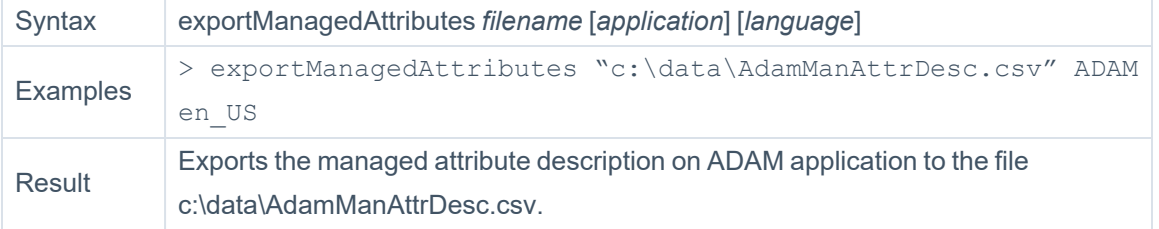

Application and language are both optional arguments and can be specified in either order. At most one application and one language can be specified at a time. If no application name is specified, managed attributes for all applications are exported. If a language is specified, only the core identifying properties of the managed attributes (type, application, attribute, value) and the descriptions for the specified locale are exported. If a language is not specified, all other object properties except descriptions are exported.

The file format generated by this command can be used in the **importManagedAttribute** command, so this command can be used to write values to a file for editing and reimporting. When an application name is specified on the export command, the application is not shown in the data rows but is specified as a default in the file header comments, as described and illustrated in the command details.

### **Properties**

The **properties** command displays system properties.

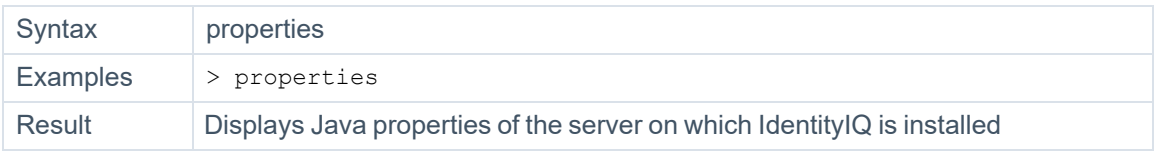

### **Time**

The **time** command reports the duration of another command.

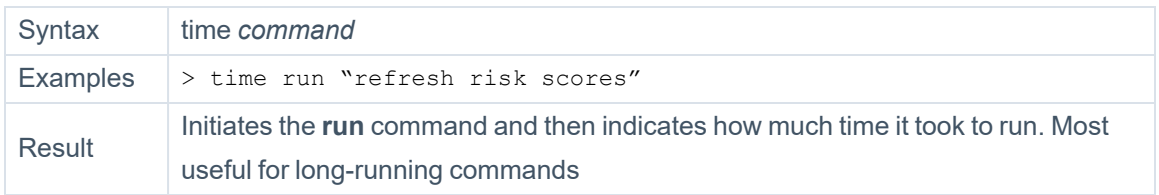

### **Xtimes**

The **xtimes** command repeats a single command as many times as specified in the first argument. This command is used for performance testing purposes. Running a command numerous time provides a more accurate indication of how long a process takes than running it once.

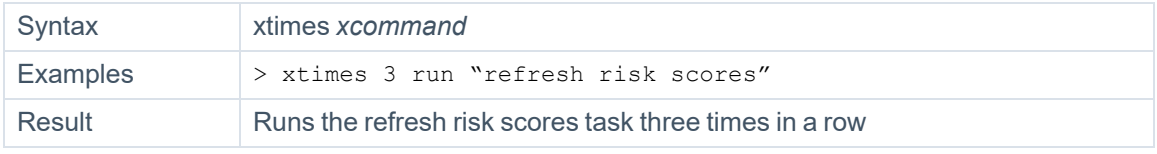

This command can be combined with the time command to report timing statistics on the performance test. By specifying this command first (for example, xtimes 20 time run *taskname*), the time taken for each command run is reported. By specifying the time command first (for example, time xtimes 20 run *taskname*), the total time for all of the sequential runs is reported.

### **About**

The **about** command displays IdentityIQ's application configuration information.

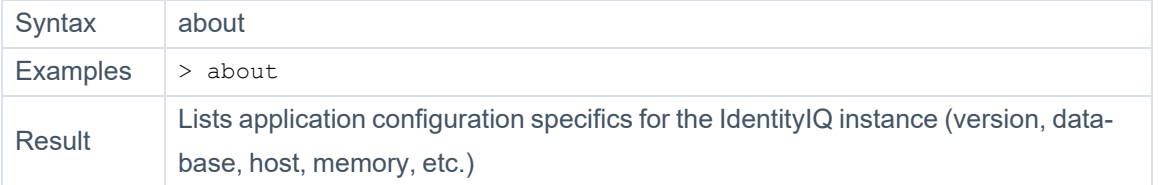

### **Threads**

The **threads** command displays all active threads in the instance.

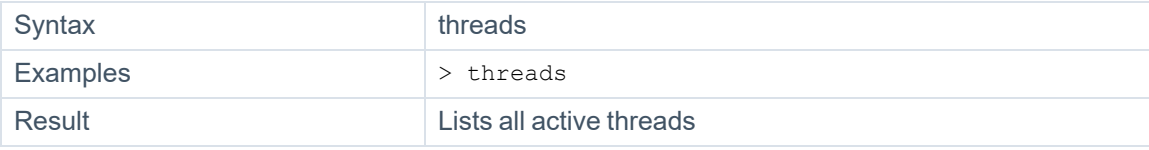

### **LogConfig**

The **logConfig** command reloads the log4j configuration into the instance.

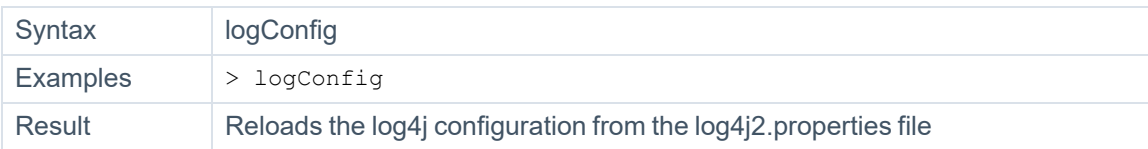

### **Rollback**

The **rollback** command can undo a change to a role by restoring it from its BundleArchive object. BundleArchive objects are created when role archiving is enabled for IdentityIQ. Role archiving tracks changes made to a role by storing the pre-modification state in a BundleArchive object when the Bundle object is updated. This command only applies to the BundleArchive class.

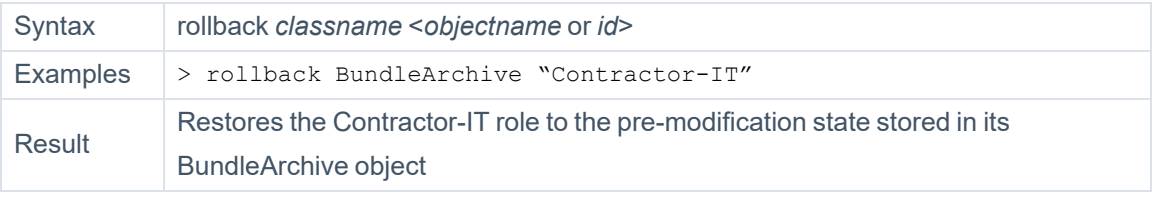

Note: The **rollback** command is not supported for Access History.

### **Rename**

The **rename** command changes the name of an object from its existing name to the value specified by the *newname* parameter.

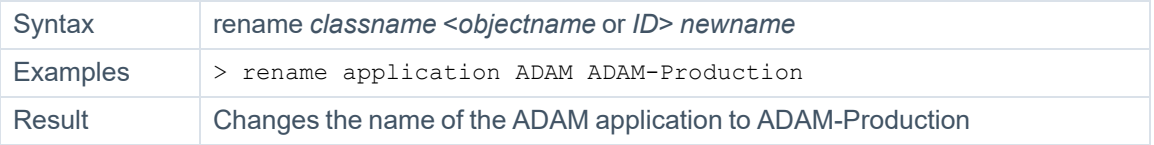

The object can be found using its old Name or its ID value, but in either case, the *newname* value is used to update the Name attribute for the object.

Note: The **rename** command is not supported for Access History.

### **ExportJasper**

The **exportJasper** command creates a JasperReport XML file from a JasperTemplate object in IdentityIQ. Jasper Report is a third party user interface for report writing. JasperReport XML is not compatible with IdentityIQ's XML so the JasperReport XML is wrapped in a JasperTemplate object when saved in IdentityIQ. The JasperTemplate must be exported to create a file that can be used directly with the Jasper user interface before it can be reformatted.

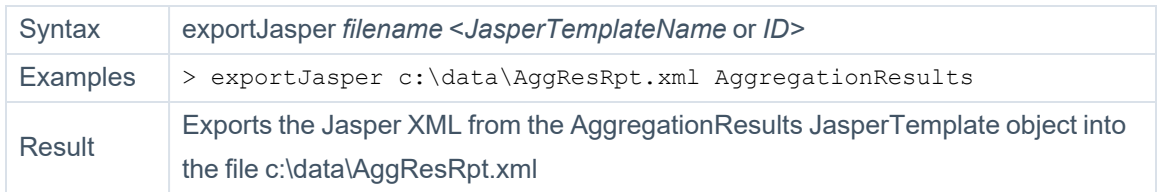

The import command can be used to re-import a JasperReport object into the database. The import wraps the XML in a JasperTemplate.

### **Summary**

The **summary** command lists all classes and the count of objects of each class. Changes in these counts for some objects (for example, auditConfig) can indicate potential problems or areas of concern.

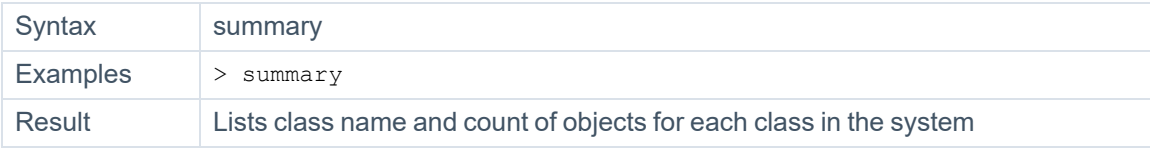

### **Associations**

The **associations** command is a simple way to list the TargetAssociation objects for a given object.

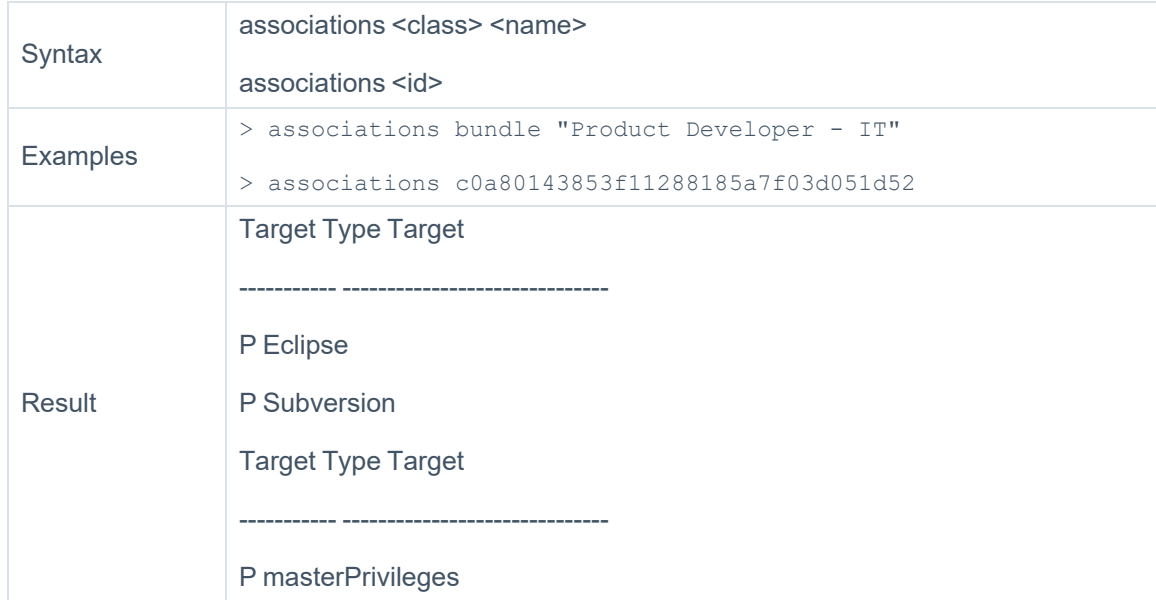

## <span id="page-23-0"></span>**Identities Commands**

**ListLocks**

The **listLocks** command lists all locks held on any objects of the named class. At this time, Identity is the only class for which this command operates.

### **BreakLocks**

This command should be used with caution. Locks are useful in maintaining data integrity, and breaking them at the wrong time can potentially permit conflicting updates that can result in data corruption.

The unlock command can be used to break a single lock whereas this command breaks all locks held on any object in the specified class.

If a process is holding a lock but is unable to perform the required action, the lock can cause problems in other processes' performance as well. The **breakLocks** command can be used to release locks forcibly. At this time, Identity is the only class for which this command functions.

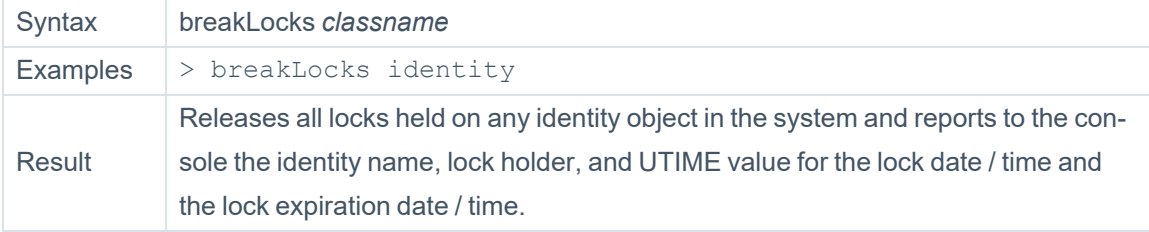

### **Identities**

The **identities** command lists the Name, Manager, Roles, and Links for each identity in the system. By default, this information prints to the console (stdout) and can be difficult to read due to screen wrapping. If the output is redirected to a file, it is printed in the file in an easy-to-read style.

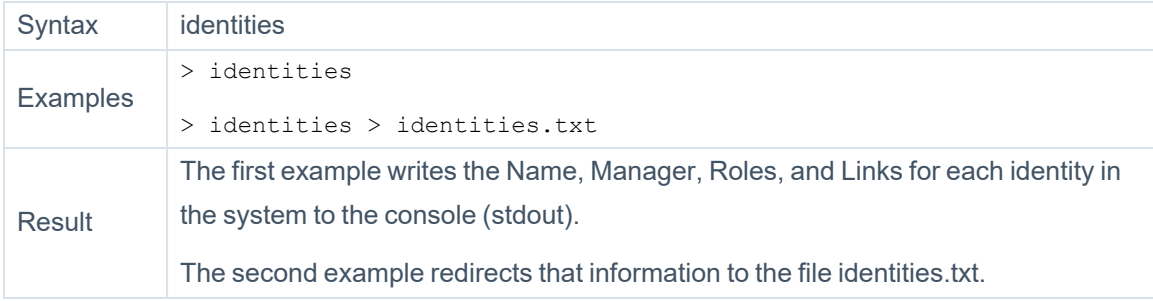

### **Snapshot**

The **snapshot** command takes a snapshot of the named identity as it exists at that moment and archives it in the database as an IdentitySnapshot object. This object provides a historical record of the state of Identity objects at various points in time. Automatic snapshotting can be enabled and configured to create IdentitySnapshot objects at specified intervals or based on system activities (weekly, on aggregation change, etc.). The configuration of this feature can negatively impact system performance.

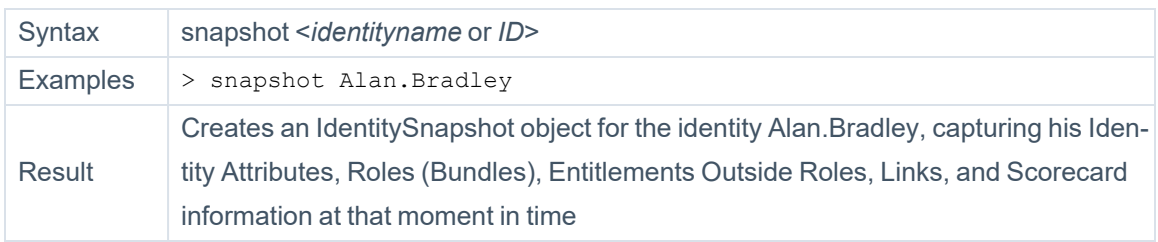

### **Score**

The **score** command refreshes the identity score for the named identity and updates that score in the database. Score updates are more commonly executed through the IdentityIQ user interface.

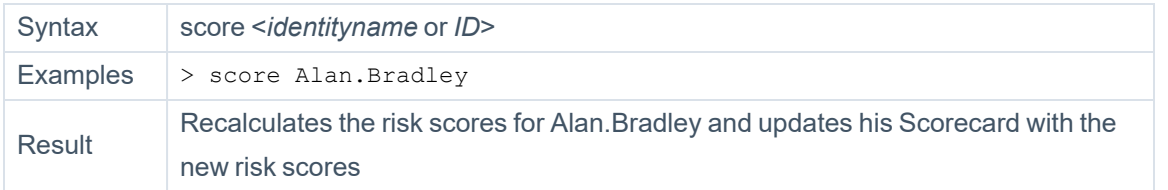

## <span id="page-25-0"></span>**Task Commands**

### **Run**

The **run** command starts execution of a task that requires and accepts no arguments. Three optional parameters can be specified for this command: trace, profile, and sync.

- **Trace** writes to the console (stdout) a trace of what happens as the task is run, depending on how the task's tracing code is written.
- **Profile** displays the timing of certain phases of the task, the details displayed depend on the task's profile code.
- **Sync** runs the task in synchronous execution mode, as opposed to scheduling it to run in background. If sync is specified, the control returns to the console only after the task has completed and any error messages are written to the console. If sync is not specified, the task is launched in the background and the results of the task are viewable in the taskResults object and are accessible from the console or from the user interface under **Setup** > **Tasks** > **Task Results**.

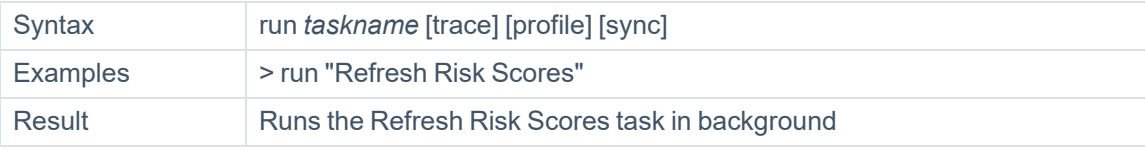

### **RunTaskWithArguments**

The **runTaskWithArguments** command starts execution of a task that requires arguments. These tasks are always run in synchronous execution mode. This can only be used for tasks that accept arguments of simple data types; specifying an object as an argument is not possible here.

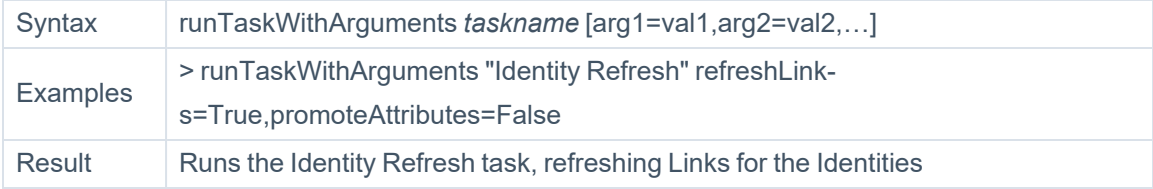

### **Restart**

The **restart** command restarts execution of a task that failed.

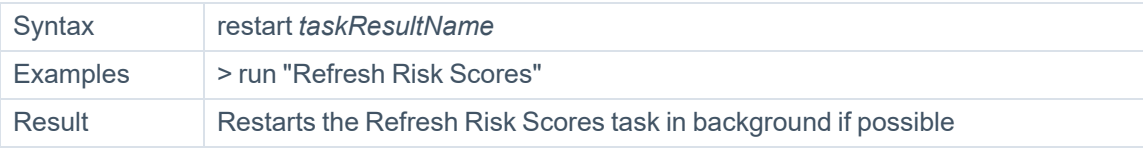

### **Tasks**

The **tasks** command lists the Name, State, Next Execution, and Cron Strings for all currently scheduled tasks in the system.

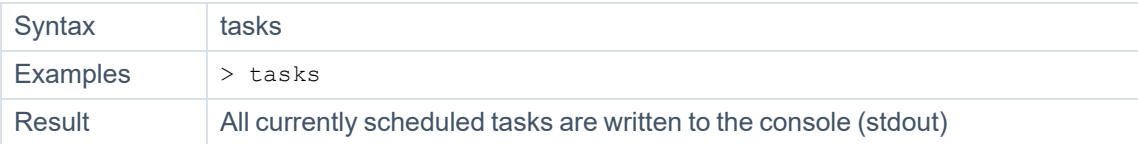

### **TerminateOrphans**

The **terminateOrphans** command sets the completion status of any open taskResult objects to Terminated. While tasks are running, their taskResults should be in a pending state, but occasionally task results can become orphaned and remain in this non-completed state when the task has finished (or has otherwise been terminated). This command can be used to clean up those orphaned taskResults but it must only be executed when there are no tasks running on the application server or the taskResults for actively running tasks are terminated along with any orphaned results.

This command requires no arguments for execution but an artificial argument please has been added to prevent accidentally running this command.

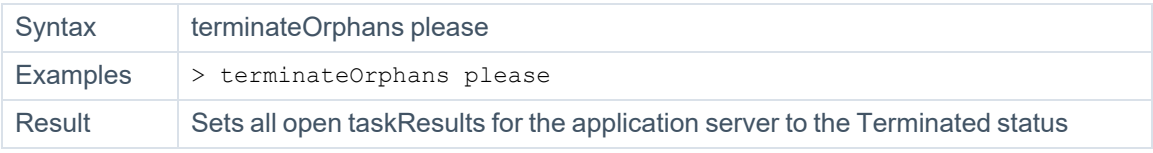

### **Terminate**

The **terminate** command terminates a given background task. After running a terminate command, go to Task Results list in Setup >Tasks >Task Results to see the task with a Canceled status. You can select the canceled Task Result to see more details, including a warning that it was terminated by user request.

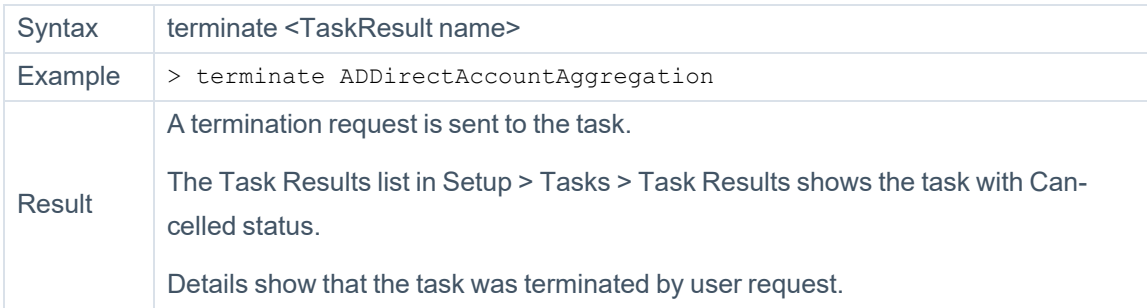

### **Send Command**

The sendCommand command sends an out-of-band task command to manually reset crashed requests. This is useful for implementations that do not use the Reanimator service.

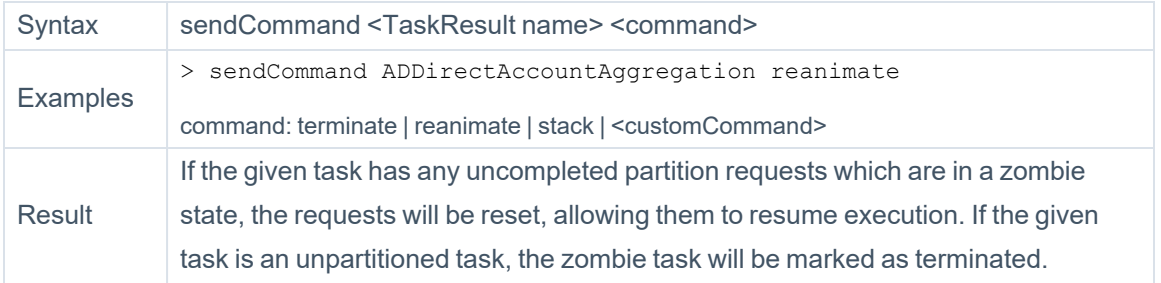

## <span id="page-27-0"></span>**Certification Commands**

### **Certify**

The **certify** command creates a manager or application certification. The certification is generated using the installation's default settings / parameters. This command is primarily used for testing purposes.

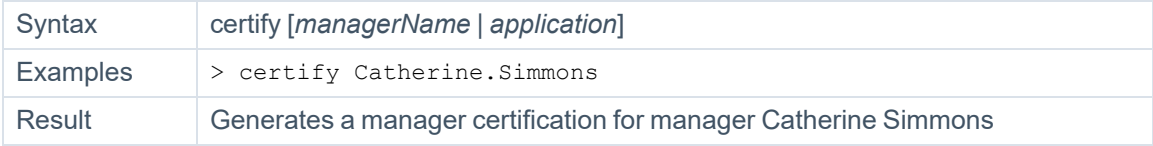

The command syntax help indicates that this command can generate an application owner certification when an application is specified as a command argument, but this feature has not been updated as the certification components of the product have changed over time. As a result, the application argument for this command is not currently usable.

### **CancelCertify**

This command is not recommended. Use the delete command to remove certification objects.

The **cancelCertify** command can be used to delete a certification object from the system.

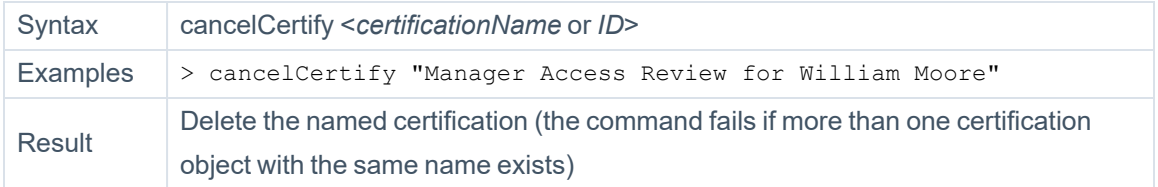

### **ArchiveCertification**

The **archiveCertification** command archives the specified certification (creates a certificationArchive object) and deletes it as an active certification.

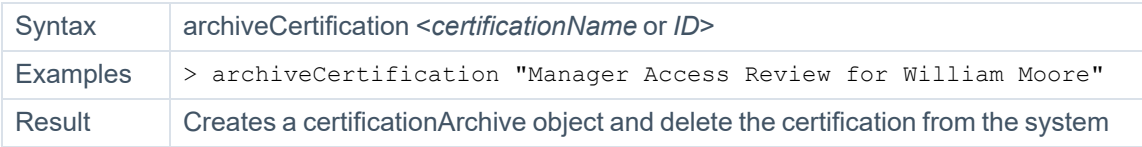

### **DecompressCertification**

The **decompressCertification** command retrieves the named certificationArchive object and prints it to the console (stdout) in the Certification object's XML format.

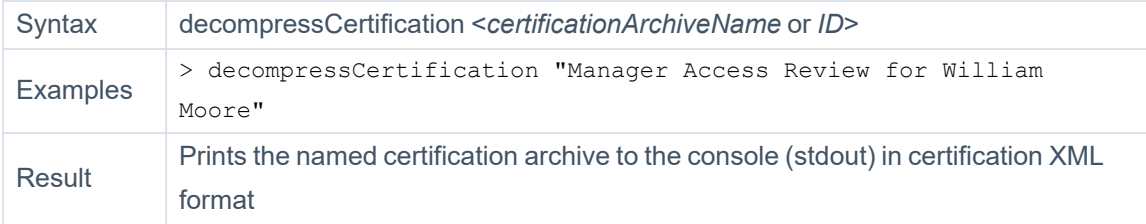

### **CertificationPhase**

The **certificationPhase** command transitions the specified certification to the specified phase. This command fails if the certification is on or past the requested phase.

The certification is advanced to the next enabled phase after the requested phase if the specified phase is not enabled for the certification. For example, if a certification has neither a Challenge nor a Remediation phase enabled but the command requests that it be advanced to the Challenge phase, the certification is advanced to the End phase.

The certification is sequentially advanced through all enabled phases until it reaches or passes the requested phase. Any business logic that should occur during each phase transition (period enter rules, period end rules, etc.) is executed during the phase advancement.

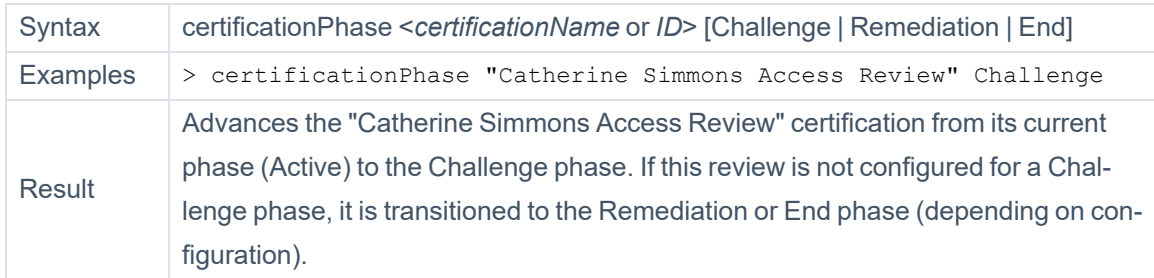

## <span id="page-29-0"></span>**Group Commands**

### **RefreshFactories**

The **refreshFactories** command can be specified with no arguments to refresh all group factories or with a specific GroupFactory name. Refreshing the group factory means identifying the group values that define each of the groups (or GroupDefinition objects). It does not refresh the list of Identities that make up each group or the statistics gathered for each group – just the list of groups themselves.

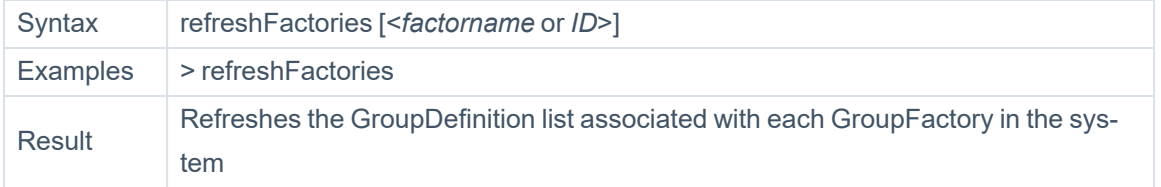

### **RefreshGroups**

The **refreshGroups** command refreshes the group indexes for all groups or for the specified group named as a command argument. The group indexes are collections of statistics for identities that are part of the group. The statistics include number of members, number of certifications due for certification owners in the group, number of certifications owned and completed on time by members of the group, and risk score information for members of the group. RefreshGroups only applies to GroupDefinitions that are indexed (attribute indexed="True").

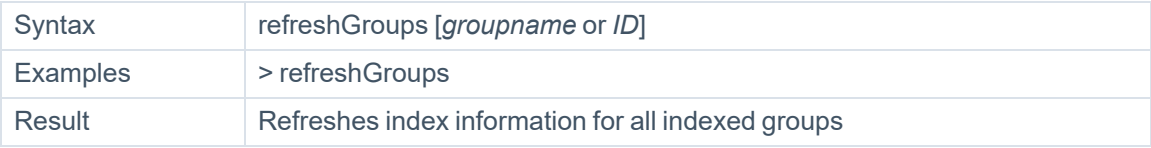

### **ShowGroup**

The **showGroup** command shows the membership (Identities) of the group named as an argument to the command.

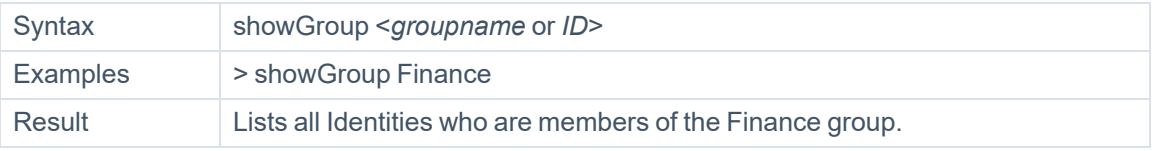

## <span id="page-30-1"></span><span id="page-30-0"></span>**Workflow Commands**

### **Workflow**

The **workflow** command launches the workflow specified as a command parameter. Input variables must be entered in a variable file to get passed to the workflow. A variable file is specified as an XML Map. The file name is then also passed as a parameter to the command. When the workflow is successfully launched, the XML for the workflowCase is printed to the console (stdout).

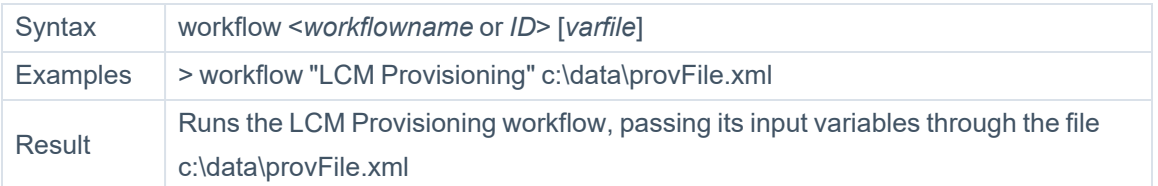

The varfile should contain an attributes map like the example shown below. This example map passes an identity name and a provisioning plan object to the workflow.

```
<?xml version='1.0' encoding='UTF-8'?>
<!DOCTYPE Attributes PUBLIC "sailpoint.dtd" "sailpoint.dtd">
<Attributes>
    <Map>
         <entry key="identityName" value="Adam.Kennedy"/>
         <entry key="plan">
              <value>
                  <ProvisioningPlan>
                       <AccountRequest application="IIQ" nativeIdentity="Adam.Kennedy" op="Modify">
                            <AttributeRequest name="assignedRoles" op="Add" value="PRISM User">
                                 <Attributes>
                                      <Map>
                                           <entry key="comments" value="req A"/>
                                      </Map>
                                 </Attributes>
                            </AttributeRequest>
                       </AccountRequest>
                       <AccountRequest application="IIQ" nativeIdentity="ABC_12345" op="Modify">
                            <AttributeRequest name="assignedRoles" op="Add" value="Test Role B2">
                                 <Attributes>
                                      <Map>
                                           <entry key="comments" value="req B"/>
                                      </Map>
                                 </Attributes>
                            </AttributeRequest>
                       </AccountRequest>
                  </ProvisioningPlan>
              </value>
         </entry>
       </Map>
</Attributes>
```
### **Validate**

The **validate** command can validate a workflow or a rule. Input variables must be entered in the variable file to be passed to a workflow or rule. The variable file is specified as an XML map and the file name is passed as a parameter to the command. Validation errors are printed to the console (stdout).

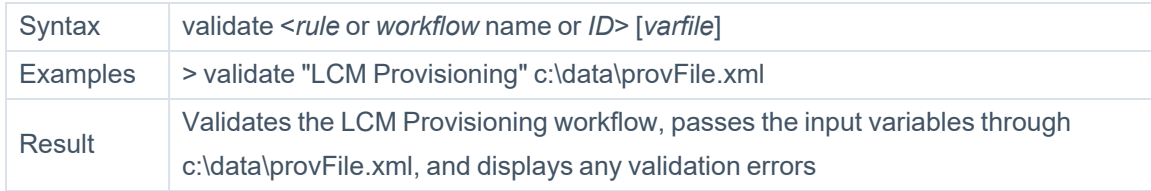

See [Workflow](#page-30-1) for an example of the varfile format.

#### **Wftest**

The **wftest** command is used to one or more workflows. The *WorkflowTestSuite* can be the name of a WorkflowTestSuite object or a file containing one.

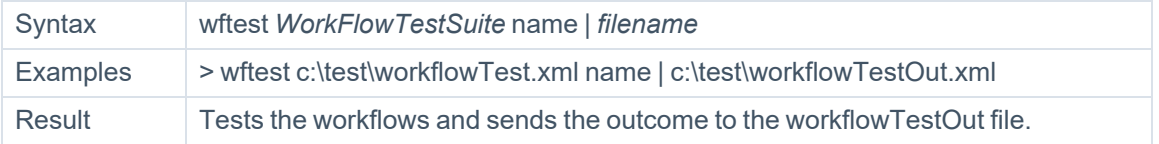

### **WorkItem**

The **workItem** command displays certain details (Owner, Create Date, Expiration Date) for the specified workItem.

This command requires the workItem ID or name value as an input parameter. The workItem ID value (a long hexadecimal number) is obtained using the IdentityIQ console's list workItem command. The workItem Name is not the descriptive name for the workitem, it is a numeric value assigned when the workItem is created. The value is found in the XML representation of each workItem through the Debug pages.

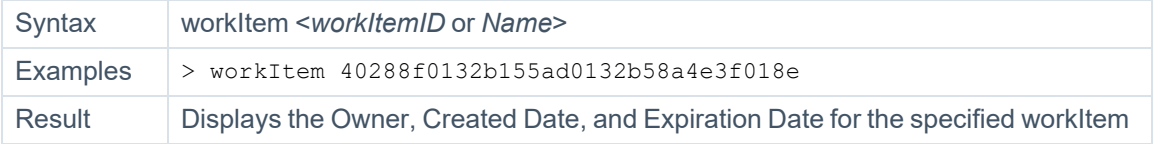

### **Approve**

The **approve** command sets the specified workItem to a Finished state (indicating that it was approved), adds any specified completion comments to the workItem, and submits the workItem to the workflower to move it to the next appropriate stage.

This command requires the workItem ID or name value as an input parameter. You can obtain the workItem ID value (a long hexadecimal number) using the IdentityIQ console list workItem command. The workItem Name is not the

descriptive name for the workitem, it is a numeric value assigned when the workItem is created. The value is found in the XML representation of each workItem through the Debug pages.

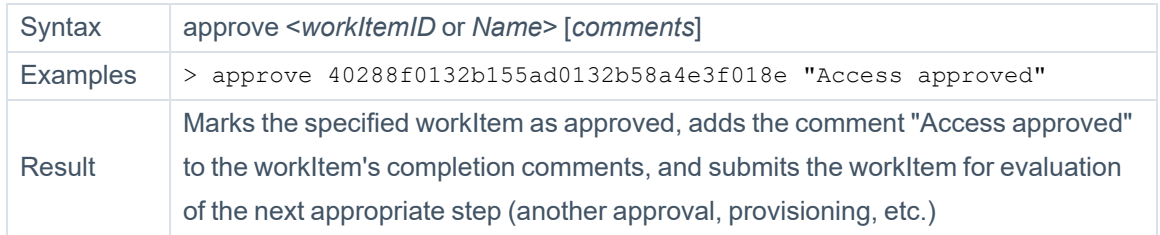

### **Reject**

The **reject** command sets the specified workItem to a Rejected state, adds any specified completion comments to the workItem, and submits the workItem to the workflower to move it to the next appropriate stage.

This command requires the workItem ID or name value as an input parameter. The workItem ID value (a long hexadecimal number) is obtained using the IdentityIQ console's list workItem command. The workItem Name is not the descriptive name for the workitem, it is a numeric value assigned when the workItem is created. The value is found in the XML representation of each workItem through the Debug pages.

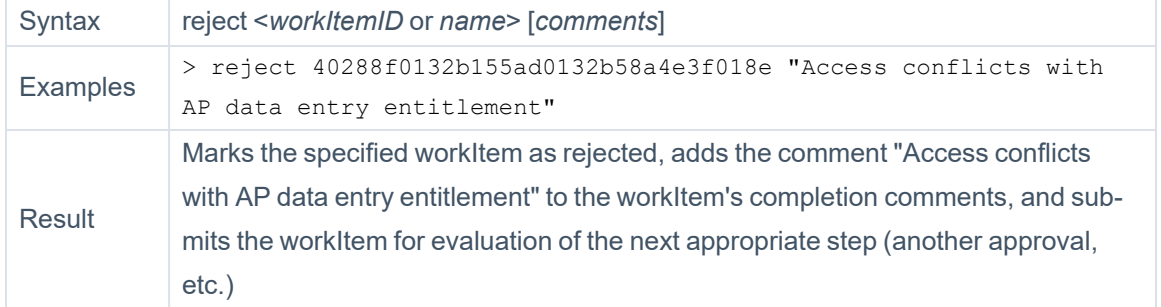

## <span id="page-32-0"></span>**Test Commands**

### **Rule**

The **rule** command runs a rule defined in the system. The rule to run is specified as a command parameter. If any input variables must be passed to the rule, they must be entered in a variable file, specified as an XML Map. The file name is then also passed as a parameter to the command.

This command can be used for testing or executing existing system rules. It can also be used to run any BeanShell code snippet against the IdentityIQ database. The code is created as a rule and loaded into the system and then executed from the console. Support uses rules like this for data cleanup.

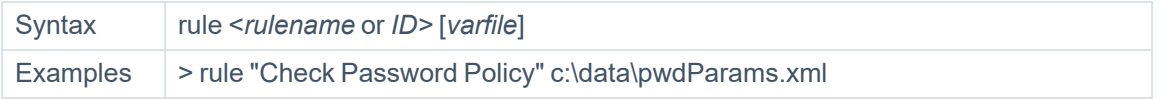

**Result** Runs the Check Password Policy rule, passing its input variables through the file c:\data\pwdParams.xml

### **Parse**

The **parse** command validates an XML file. If it is in valid form and its tags match the IdentityIQ DTD, it runs successfully and no information is printed to the console (stdout). If errors are encountered, a runtimeException is printed to the console describing the error.

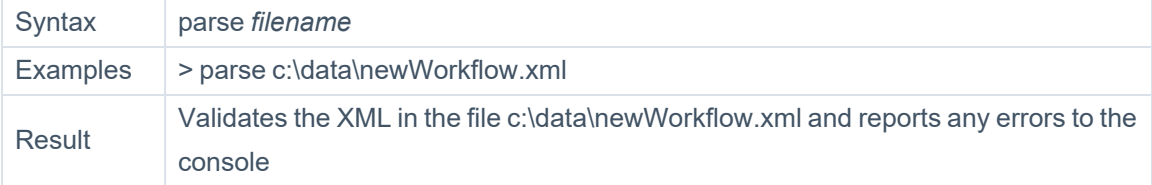

### **SQL**

The **sql** command executes a SQL statement. It can execute SQL specified inline with the command or it can read the SQL from a file. Only one SQL statement can be executed at a time. The output can be printed to the console (stdout) or redirected to a file. Select, update, and delete SQL statements can be executed. Update and delete actions cannot be undone.

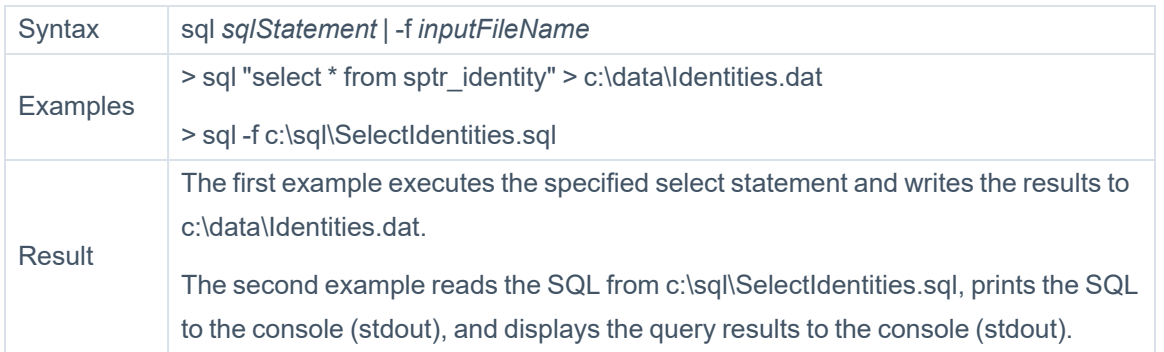

### **Warp**

The **warp** command parses an XML file to create an object and then displays the object's XML representation in the console (stdout). If it is not in valid form or its tags do not match the IdentityIQ DTD, a runtimeException is printed to the console describing the error.

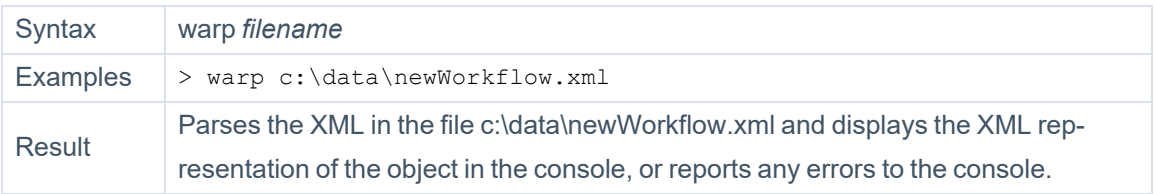

### **Notify**

The **notify** command sends an email message to the specified identity using the email template specified. This command does not accept any other parameters that can be passed to the template, so it can only be used for templates whose messages do not rely on variable substitutions to build the content. This command is most often used for testing purposes.

The toAddress argument can contain an identity name or ID or an email address. If it contains an identity name or ID, the email address is retrieved from the identity record.

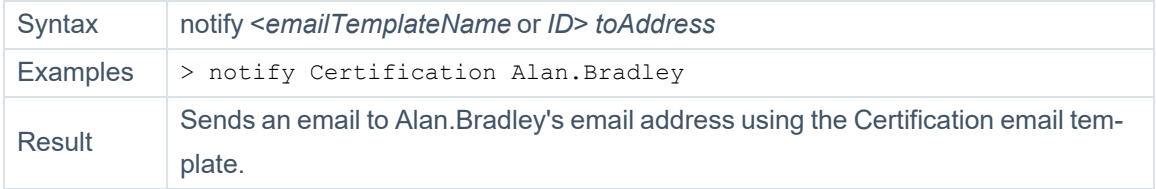

### **Authenticate**

The **authenticate** command authenticates a username and password against the pass-through authentication source or the internal IdentityIQ records. No results are returned if the values are authenticated. If the password is incorrect or the user name cannot be found, an error message is displayed in the console (stdout).

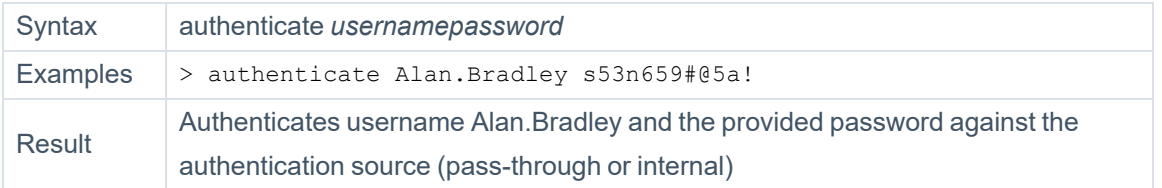

### **SimulateHistory**

The **simulateHistory** command is used to generate a fake, randomly-generated group index or identity score history for one or more groups or identities. Used for generating test data in a development environment.

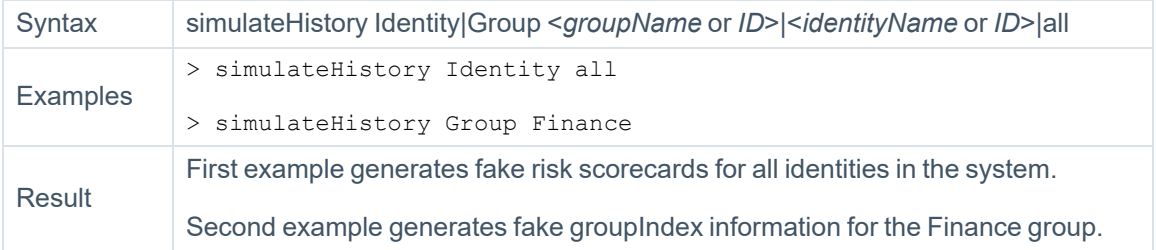

### **Expire**

The **expire** command immediately expires a work item that has an expiration configured. If the work item is type Event, it also pushes the event forward with the workflow.

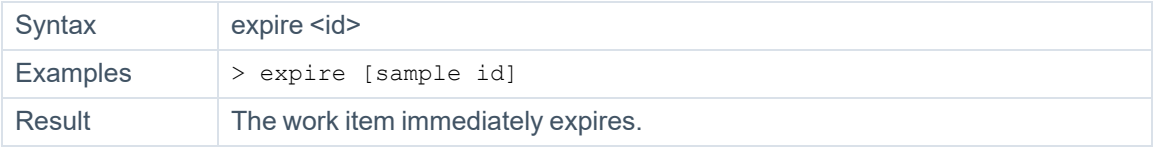

### **UpdateHql**

The **updateHql** command allows you to run a Hibernate query language (Hql) command to update an object in the IIQ database.

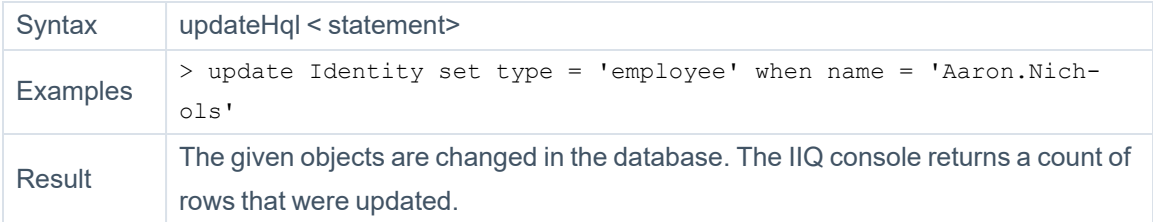

### **CloudAccess**

Use the **cloudAccess** command to manage and test the Cloud Access Management (CAM) integration. This command requires a subcommand.

Note: CAM needs to be enabled for these commands to be successful. If CAM is not enabled, a message displays stating, "cloudAccess requires CAM feature to be enabled." After importing init-cam.xml, commands should run as expected without requiring a restart.

### **Syntax**:

cloudAccess *subcommand*

## **Get**

The **get** subcommand is used to get information from the configured cloudAccess server.

**Syntax**: cloudAccess get *subcommand*

### *Get Subcommands:*

• healthStatus

Use **cloudAccess get healthStatus** to get the health status of the Cloud Access server

Example:

> cloudAccess get healthStatus

• role-nativeId

Use **cloudAccess get role -nativeId <id> [-cspType <cspType>]** to get the CAM role from the Cloud Access server

Example:

> cloudAccess get role -nativeId arn:aws:iam::332420946437:role/823649857953\_ Admin -cspType AWS

• group -nativeId

Use **cloudAccess get group -nativeId <id> [-idpType <idpType>]** to get the CAM group from the Cloud Access server

Example:

> cloudAccess get group -nativeId f85e95c6-37d9-4a41-ba70-447e77b0470e -idpType AZURE

**Results**: As described above. When a group is not found, returns the message "No results." When get role finds no results, the returned JSON includes the 404 message. When invalid input is given for the required -idpType or cspType, a list of valid values displays.

### **Event**

The **event** subcommand is used to get event subscriber information from the configured cloudAccess server.

**Syntax: cloudAccess event subscribers [list] [delete <subscriberId>]** 

#### **Usage**:

Use cloudAccess event subscribers list to list the CAM Event Subscribers.

Use cloudAccess event subscribers delete <subscriberId> to delete the specified CAM Event Subscriber.

#### **Results**:

<span id="page-36-0"></span>Displays a list of CAM event subscribers with columns for subscriberId, groupId, and active (status).

## **Plugin Commands**

See **Working with Plugins from the IdentityIQ Console** in the *Plugins Guide.*

## <span id="page-37-0"></span>**Recommender Commands**

Use the following **recommender** commands to manage and test recommendations. This command may be truncated to reco.

### **Reco list**

The reco list command lists all recommender definitions.

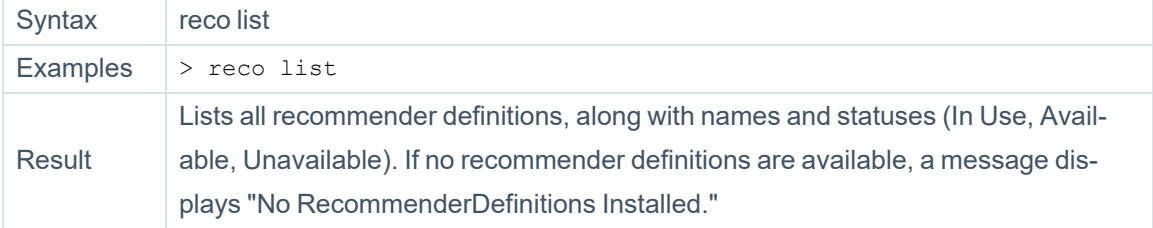

### **Reco use**

The **reco use** command lets you select the active recommender. This should match your System Configuration.

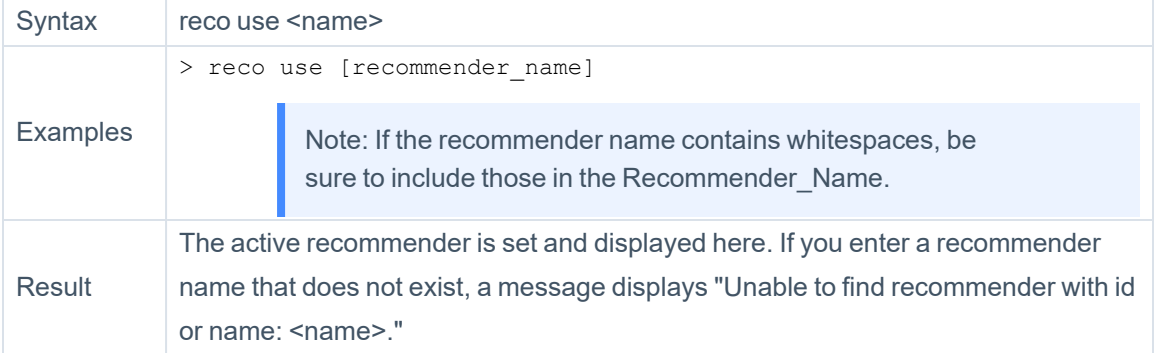

The **reco use --** command clears out the recommender selection and displays the message "Clearing recommender selection."

### **Reco run**

The **reco run** command fetches recommendations for a given identity or a given work item. If these commands are run when a recommender is not in use, a message displays "No recommender is selected. Use 'recommender use <name>' to make selection."

### **Syntax**

```
reco run -id <identId> -ent <entId>
reco run [-update] -workitem <workItemId>
reco run [-bulk] -requestfile <requestfile path>
```
reco run [-bulk] -jsonrequest <list of requests as JSON string>

#### **Results**

Use recommender run -id <identId> -ent <entId> to get the recommendation for the given identity.

Use recommender run [-update] -workitem <workItemId> to get the recommendations for the given workitem.

Use recommender run [-bulk] -requestfile <requestfile path> to get the recommendations for the requests(s).

Use recommender run [-bulk] -jsonrequest <list of requests as JSON string> to get the recommendations for the request(s).

Use recommender run -recommendAccess -id <identId> to get the recommendations for the request(s).

Use recommender run -catalog <translationKey> [-catalogType <recommender | accessRecommender>  $\exists$  [-languageTag <languageTag>] to get the translation using the given locale language tag. The default is the server locale.

#### **Options**

Options include bulk, update, requestfile, and -jsonrequest:

• -bulk performs as a bulk request. If this option is specified, all recommender requests will be combined into a single bulk recommender request. If this option is omitted, each request will be submitted individually.

• -update updates the object with the recommendation.

• - requestfile returns a JSON file containing a list of Recommendation Requests.

<span id="page-38-0"></span>• -jsonrequest to use a JSON string to list requests

### **Other Commands**

#### **Rolerelationship**

The **rolerelationship** command lets you view, search, and rebuild relationships between roles and their entitlement profiles, required roles, inherited roles, and permitted roles.

#### **Syntax**

This command requires a subcommand to specify the particular action you want the command to take.

Details about subcommands and their options are provided below; the general syntax for running the command with a subcommand is:

rolerelationship *subcommand*

### **Help**

This subcommand returns help details about other subcommands and their usage details.

```
Syntax: rolerelationship help
```
### **Index**

This subcommand builds Bundle Profile Relation records, based on the provided role name, ID or type. Bundle Profile Relation records provide a snapshot-level view of a role and its relationships to entitlements, required roles, inherited roles, permitted roles, and managed attributes. This command runs the Refresh Role-Entitlement Associations task, with the filters that are specified in the command syntax applied.

Note that the only function currently supported is the build function, which must be included in the command syntax.

```
Syntax: rolerelationship index [function] [filter]
```
Two filter options can be used with the index subcommand. Wildcards are not supported in these filters.

- role\_name : The role name or ID. Role names that include a space must be enclosed in single quotes (for example, 'Payroll Approver').
- **•** role type: The role type, such as **business** or it

#### **Examples**

```
rolerelationship index build -role_name 'Payroll Approver'
rolerelationship index build -role_type it
rolerelationship index build -role_name 'Tax Manager' -role_type business
```
### **Search**

This subcommand searches for roles using search filters and parameters. You can use a variety of filters and fixedvalue parameters to search for roles and role relationships. The -l option returns results in a list view, suppressing entitlement and status information in the results, so that relationship data is not displayed.

**Syntax:**rolerelationship search *[filter] [-l]*

#### **Filters for the Search Subcommand**

Use filters to search for roles based on a variety of criteria. Filters can be combined with fixed values (which are described in a later table) to refine your searches.

#### *applications*

Syntax is -app <app\_name\_or\_id> or -app\_status <app\_status>.

- app  $\leq$ app name or  $id$  returns all roles that have entitlements from the provided application.

-app\_status <app\_status> returns all roles that have entitlements from the provided application with this type of status.

#### *roles*

Syntax is-role\_name <role\_name\_or\_id> or-role\_type <role\_type>

-role name <role name or id> returns roles matching the provided role name or id.

-role\_type <role\_type> returns roles of this type. Options are **it**, **business**, **assignOrDetect**, **rapidSetupBirthright**, or any custom role types that are requestable.

Roles supports wildcard search using %

#### *entitlements*

Syntax is -ent attr <attribute> or -ent value <value>

-ent\_attr <attribute> filters by type of profile = entitlement. Options are **group**, **groupmbr**, and **memberOf**.

-ent value <value> filters by type of profile = entitlement and returns only entitlements that contain this value.

Entitlements supports wildcard search using %

#### *permissions*

Syntax is-perm\_right <right> or-perm\_target <target>

-perm\_right <right> filters by type of profile = permission. Options are **create**, **delete**, **execute**, **read**, and **update**.

-perm\_target <target> filter by type of profile = permission (options are targets defined on entitlement permissions).

Permissions supports wildcard search using %

#### *relationships*

Syntax is-inheritance <inheritance> or-rel2role <relationship to role>

-inheritance <inheritance> filters by relationship and inheritance. Options are **SELF\_ONLY** which defines privileges derived from role only (directly), or **INHERITED\_ONLY** which defines privileges derived only through inheritance.

-rel2role <relationship to role> filters by relationship of the profile to the role. Options are:

- ANY ignores all relationships and displays all
- **SELF\_ONLY** only shows roles that have the entitlements / permissions directly on them
- **SELF\_AND\_SPECIFIC\_RELATED** shows roles that have the entitlements / permissions directly on it OR a specific relationship (inherited, permitted, required).
- **ALL\_RELATED\_ONLY** only shows roles that have the entitlement / permission through a specific relationship (relationship cannot be selected in additional filters), not on the role directly, only via derived roles.
- **SPECIFIC\_RELATED\_ONLY** only shows roles that have the entitlement / permission through a specific relationship (relationship can be selected in additional filters), not on the role itself.
- <sup>l</sup> The -rel2role options [ **ANY** | **SELF\_ONLY** | **ALL\_RELATED\_ONLY** ] are incompatible with specified [ inheritance | req\_perm\_type ] filters other than **ANY**.

#### *relationship types*

Syntax is -ent perm type <relation type>

Filter by type of entitlement within role. Options are **entitlement** or **permission**.

Value of **permission** is incompatible with ent attr and ent value criteria.

Value of **entitlement** is incompatible with perm\_right and perm\_target criteria.

#### *required or permission*

Syntax is -req\_perm\_type <req\_perm\_type>

Filter by **required** or **permitted**. This filter is only applicable when the -rel2role fixed value is set to **SELF\_ AND\_SPECIFIC\_RELATED** or **SPECIFIC\_RELATED\_ONLY**

The options for  $-reg$  perm type are:

- **ANY** required or permitted role
- **REQUIRED\_ONLY** required only
- **•** PERMITTED\_ONLY permitted only
- **NEITHER** neither required nor permitted

#### **Fixed Values for the Search Subcommand**

Fixed value options in the Search subcommand let you search for roles using specific values. Fixed values can be combined with filters to refine your searches.

#### *<rel2role> (relationship to role)*

- <sup>l</sup> **ANY**
- **•** DIRECT\_ONLY only show where privilege is derived directly from the role
- **•** DIRECT\_SELECTED\_INDIRECT show direct relationships, and any specified indirect relationships
- **•** ALL\_INDIRECT only show where privilege is derived indirectly from other roles
- **SELECTED\_INDIRECT** only show where privilege is derived indirectly from selected other roles, using entitlement / permission filters

#### *<relation\_type>*

- <sup>l</sup> **ANY**
- **• ENTITLEMENT** entitlements only
- **•** PERMISSION permissions only

#### *<inheritance>*

- <sup>l</sup> **ANY**
- **SELF\_ONLY** privileges derived from the role only
- **•** INHERITED\_ONLY privilege derived from inheritance only

#### *<app\_status>*

- **• APP\_NOTFOUND** application is not found, role is orphaned
- **ENT\_NOTFOUND** entitlement not found
- **OK** application exists

#### *<req\_perm\_type>*

- <sup>l</sup> **ANY**
- **•** REQUIRED\_ONLY only Required is set to true
- **PERMITTED\_ONLY** only Permitted is set to true
- **•** NEITHER neither Required nor Permitted are set to true
- **BOTH** both Required and Permitted are set to true

#### **Notes on the Search Subcommand**

- <sup>l</sup> The <rel2role> (relationship\_to\_role) options [ **ANY** | **DIRECT\_ONLY** | **ALL\_INDIRECT** ] are incompatible with specified [ inheritance | req\_perm\_type ] filters other than **ANY**
- ent perm type value of permission is incompatible with ent attr and ent value criteria
- ent perm type value of entitlement is incompatible with perm right and perm target criteria
- role\_name, ent\_attr, ent\_value, perm right,and perm target support wildcard search with %

#### **Examples**

#### rolerelationship search

Returns usage / help information for the Search subcommand.

rolerelationship search -app ExampleRoleApp

Returns all roles that have entitlements from the ExampleRoleApp application, indirectly or directly.

rolerelationship search -app ExampleRoleApp -role\_name 'MyCompany IT Role'

Returns all direct entitlements in the ExampleRoleApp for the MyCompany IT Role.

rolerelationship search -app ExampleRoleApp -role\_type business

Returns all roles of type business that have entitlements in the ExampleRoleApp application, indirectly or directly

rolerelationship search -app Oracle\_DB\_oasis -ent\_perm\_type permission -perm\_target AP\_Logins -perm\_right create

Returns roles in the Oracle\_DB\_oasis app that have create permissions on the AP\_Logins target.

### **Show**

This subcommand returns details about entitlements and status for the requested role. A role name or ID must be provided as an argument. If there are any spaces in the role name, the role name must be enclosed in single quotes (for example, 'Payroll Approver'). Wildcards are not supported for the show subcommand.

**Syntax**: rolerelationship show *[Role Name or ID] [-l]*

The  $-1$  option returns results in a list view, suppressing entitlement and status information in the results, so that relationship data is not displayed.

#### **Examples**

```
rolerelationship show -role_name 'Payroll Approver'
rolerelationship show -role_name TaxManager -l
rolerelationship show -role_name 7f0000017e731ebe817e73cf168a0398
```
#### **Provision**

The **provision** command processes the specified provisioning plan for the specified identity but does not save the information. This is used to test a connector or to test a provisioning plan. Errors are reported to the console. If the provisioning action would succeed, nothing is reported to the console.

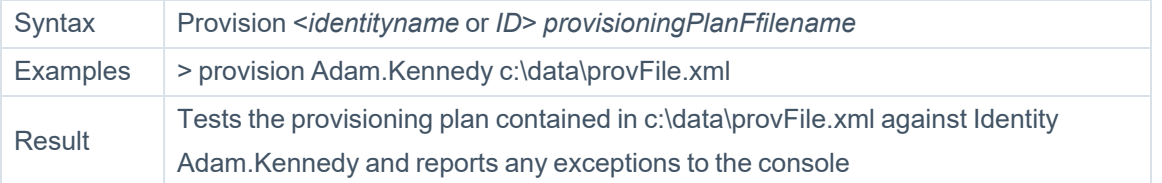

The provisioning plan file should contain a provisioning plan in XML format. For example:

```
<?xml version='1.0' encoding='UTF-8'?>
<!DOCTYPE ProvisioningPlan PUBLIC "sailpoint.dtd" "sailpoint.dtd">
<ProvisioningPlan>
      <AccountRequest application="IIQ" nativeIdentity="ABC_12345" op="Modify">
          <AttributeRequest name="assignedRoles" op="Add" value="Test Role B1">
               <Attributes>
                     <Map>
                        <entry key="comments" value="req A"/>
                   </Map>
               </Attributes>
       </AttributeRequest>
   </AccountRequest>
      <AccountRequest application="IIQ" nativeIdentity="ABC_12345" op="Modify">
          <AttributeRequest name="assignedRoles" op="Add" value="Test Role B2">
               <Attributes>
                   <Map>
                        <entry key="comments" value="req B"/>
                   </Map>
               </Attributes>
          </AttributeRequest>
      </AccountRequest>
</ProvisioningPlan>
```
### **Lock**

The **lock** command obtains a persistence lock on an object. The object's class and ID or name must be specified. By default, the lock is issued to the username Console, but a different username can be specified in the command's lock-Name parameter. The lock automatically expires after 5 minutes.

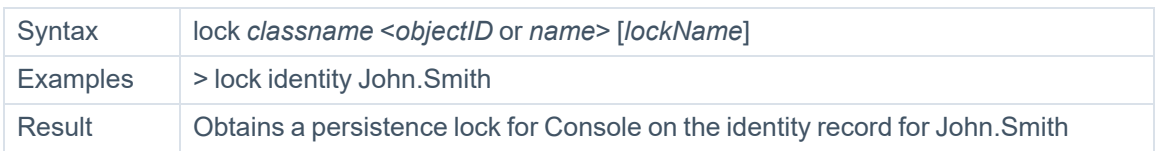

Identity objects are the only objects that can be locked. Attempts to specify a different object type in this command results in a syntax error exception.

Note: The **lock** command is not supported for Access History.

### **Unlock**

The **unlock** command releases the lock on an object. The object's class and ID or name must be specified. If the object is not locked, the message "Object is not locked" is displayed. If it is locked, the lock is released and the message "Lock has been broken" is displayed.

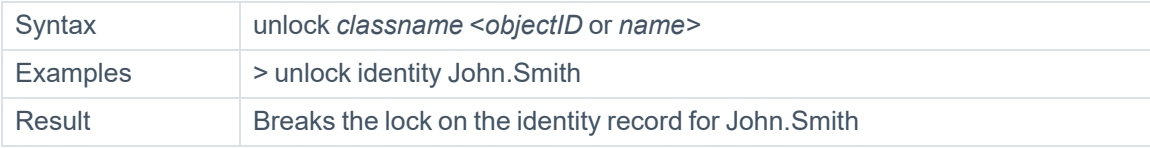

Note: The **unlock** command is not supported for Access History.

### **ShowLock**

The **showLock** command lists the lock owner, locked date / time, and lock expiration date / time for a locked object. The object's class and ID or name must be specified to view its lock information. The message Object is not locked is displayed if the object is not currently locked. If the lock has expired, the lock information is shown but is prefaced with the message Lock has expired.

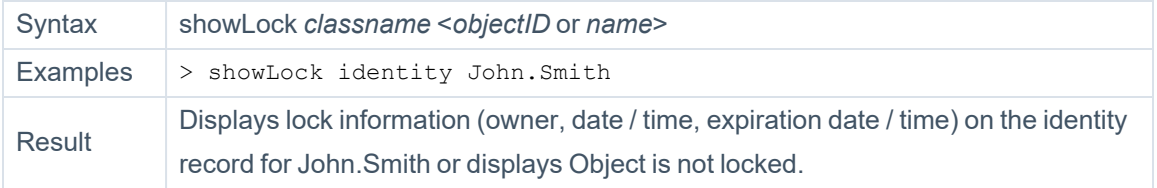

### **Oconfig**

The **oconfig** command list all extended attributes defined for each class that supports extended attributes. The list indicates the extended attribute numbers and corresponding attribute names on each class. Identity extended attributes which link to other Identities are stored separately in extended identity attribute fields, so those are listed in a separate Extended Identity Attributes sub-list under the Identity ObjectConfig. The objectConfig detail displays No attributes defined if no extended attributes are defined for a given class. An Object not found message is displayed if

no objectConfig exists for the class.

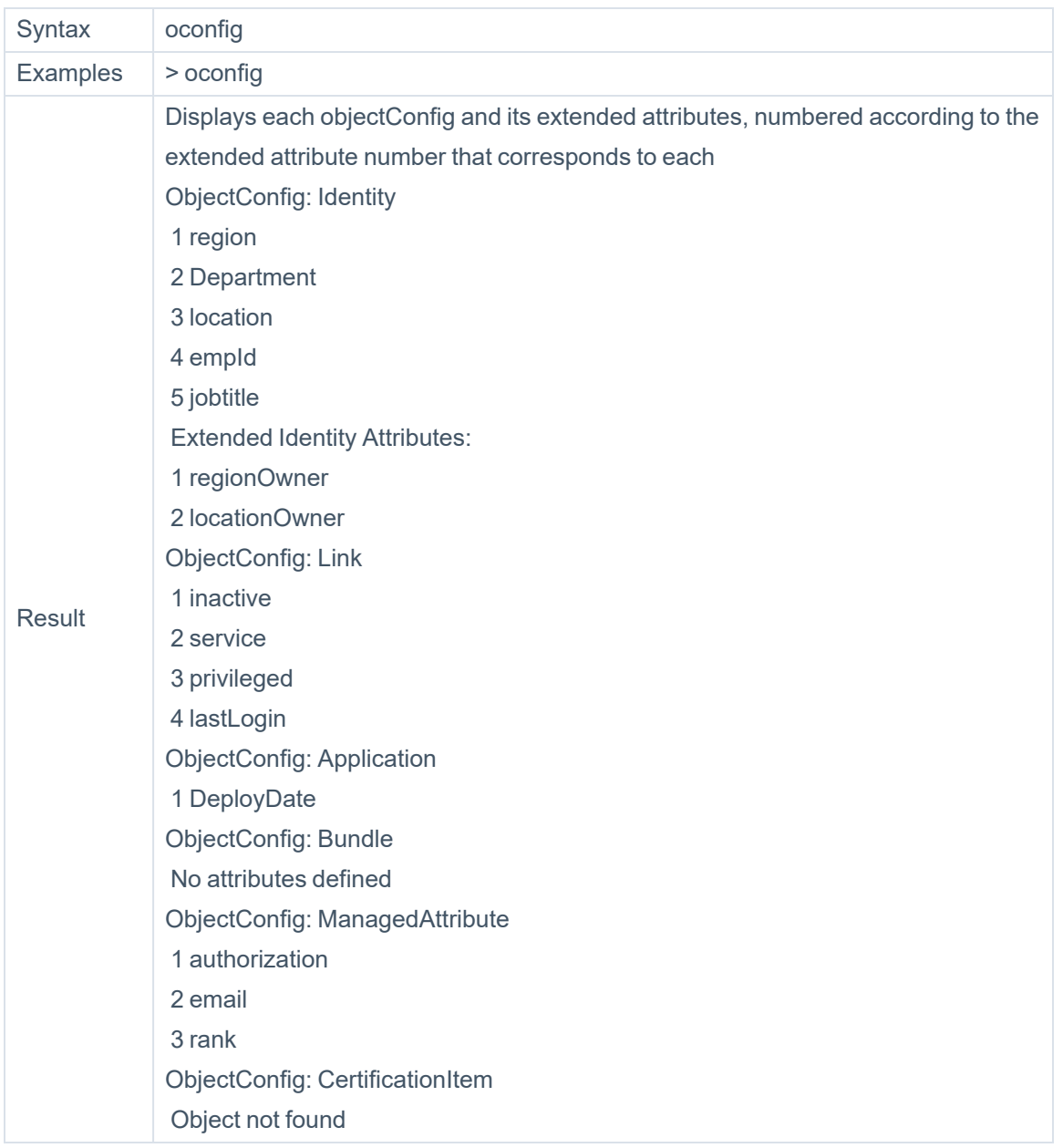

### **TextSearch**

The textsearch command enables command-line execution of full text searches as they are done through the LCM full text search. The class name must be either ManagedAttribute or Bundle, since those are the only indexed classes. This command searches for the specified string in the fullTextIndex created for the specified class and returns a map representation of the objects in which the string is found. If a filter attribute and value are specified, the search is further constrained to entries that correspond to that attribute name-value pair. The filter is always treated as an equals operation. The filterName must be an attribute that is indexed in the FullTextIndex object for the specified class.

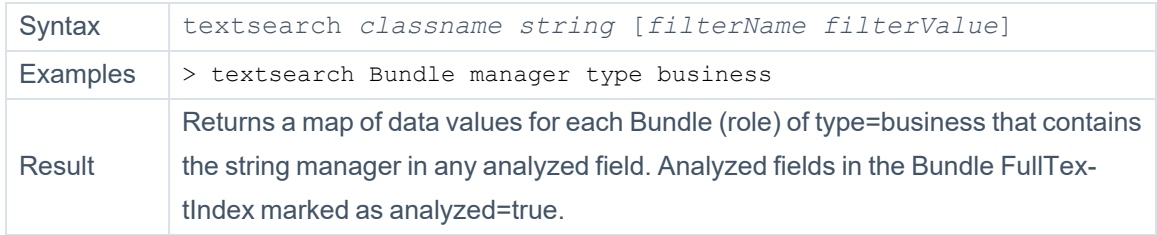

### **Search**

The **search** command looks up an object based on specified criteria, similar to a simplified SQL / HQL interface. A single class name is specified with a list of the attributes to display from that class. Following the where keyword, search filters can be specified in name value sets. All filter values are used in a like comparison. The record is returned if the record's field value contains the specified value string.

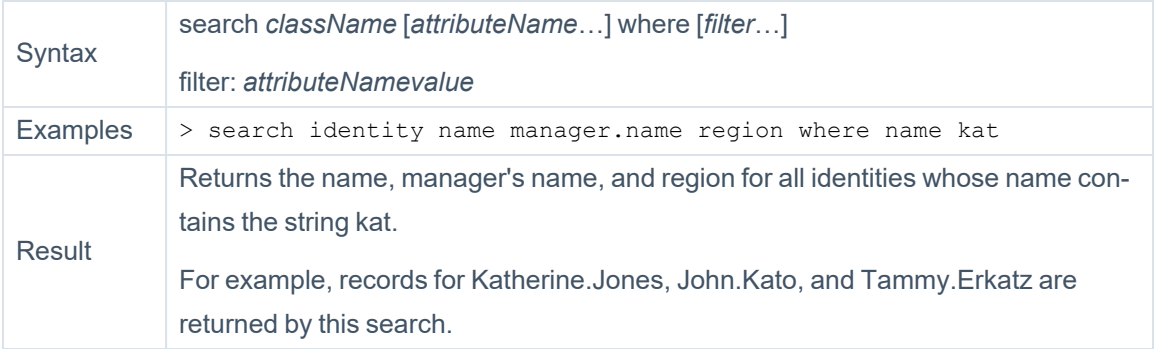

### **Impact**

The **impact** command reads an XML file containing a Bundle (role) object and performs role impact analysis for the role. The command parses the XML to its object form. Impact analysis is not performed if that object is not a Bundle.

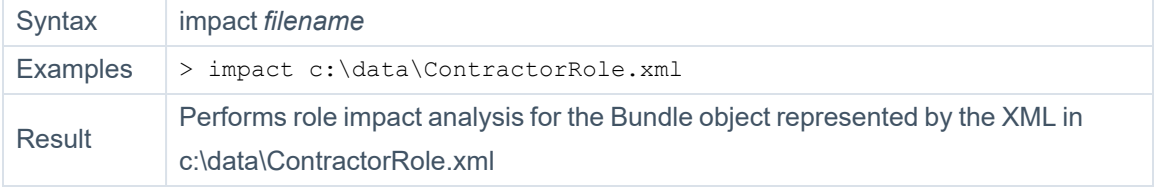

### **Event**

The **event** command schedules a workflow to run, passing in an Identity name as an argument. By default, the workflow is scheduled 1 second after the command is issued, but a delay can be specified in seconds as a command argument.

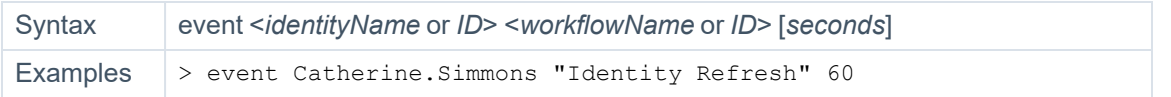

Result Schedules an Identity Refresh workflow to run for Catherine.Simmons 60 seconds after the command is issued.

### **ConnectorDebug**

The **connectorDebug** command is used to test a connector or troubleshoot application aggregation issues. Its method parameters determine what is tested and how.

Syntax connectorDebug <*applicationName* or *ID*> <method> [*methodArgs*…]

The specific syntax for each of the "methods" is shown below.

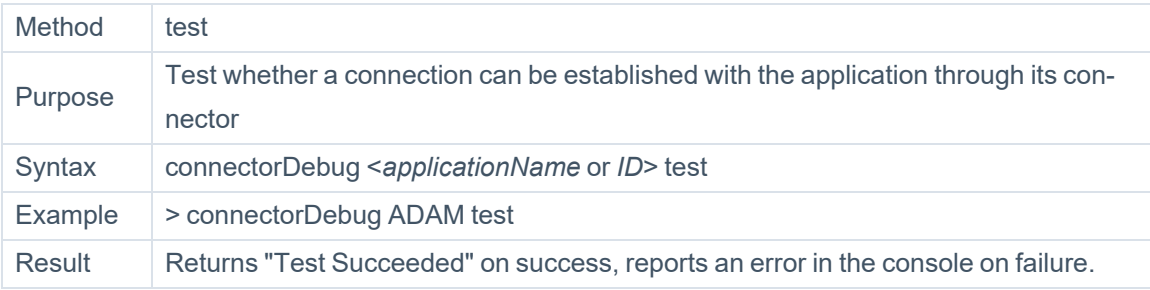

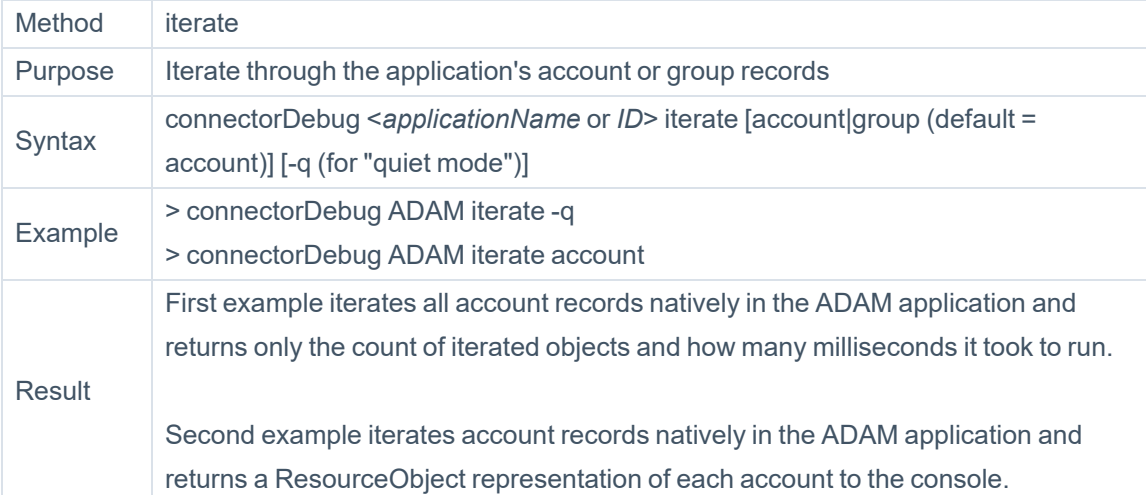

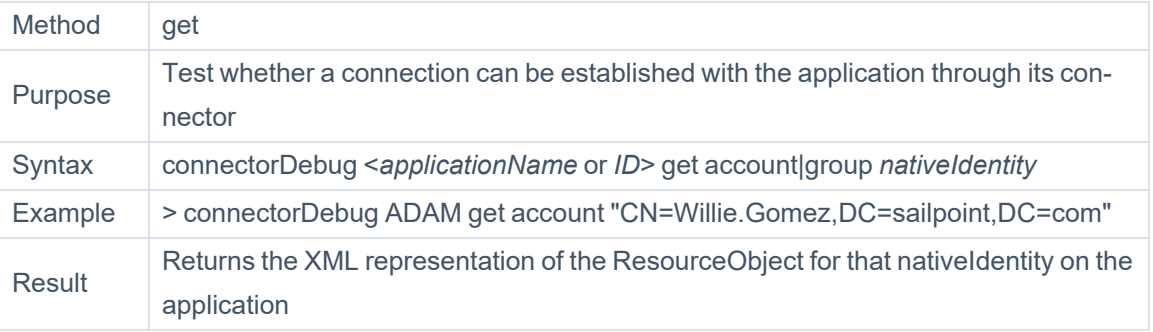

#### IIQ Console Commands

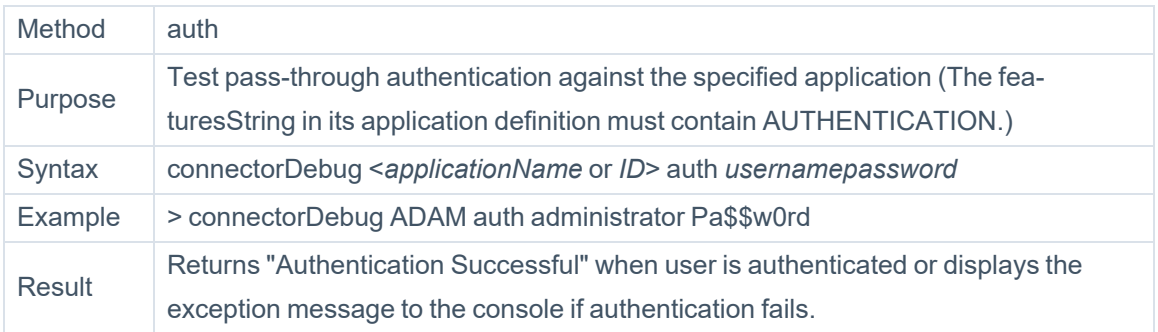

### **Encrypt**

The **encrypt** command is used to encrypt a string. This command is generally only useful for test purposes. It can generate an encrypted password which can be passed in other console commands, for example, the **authenticate** command.

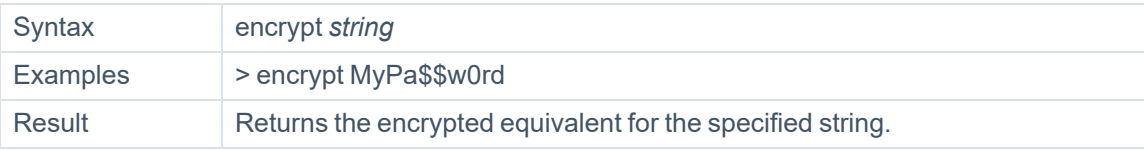

### **HQL**

The **hql** command executes a search based on a Hibernate Query Language statement. The command syntax matches the SQL command's syntax, but this command can select but not update data.

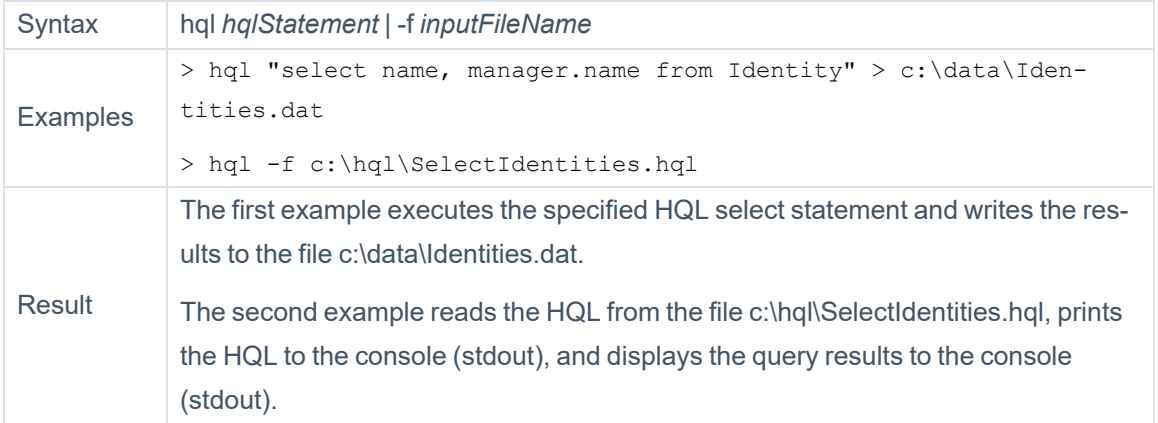

### **Date**

The **date** command shows the current date and time for the application server or the date and time value for a specified utime (universal time) value.

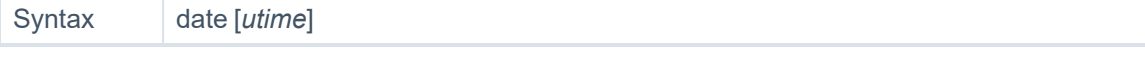

#### IIQ Console Commands

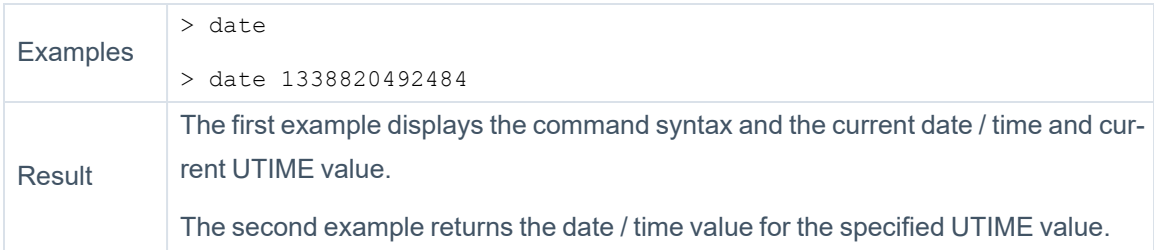

### **Shell**

The **shell** command escapes out to the command line and runs the command specified.

Note: This command does not work properly in a Windows environment, but does work in UNIX.

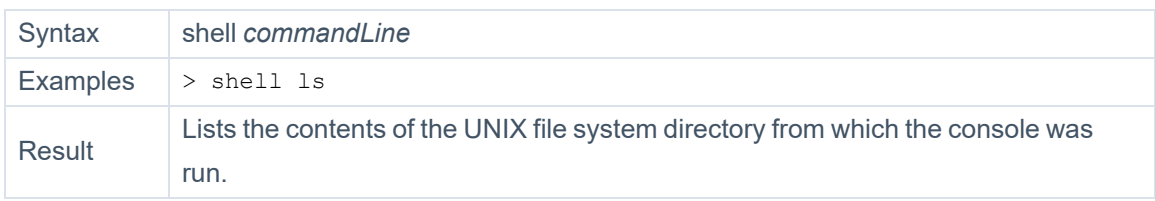

### **Meter**

The **meter** command toggles metering on or off. While metering is on, the console reports some timing statistics for each command executed. Meter information is displayed after the results of each command as it is executed.

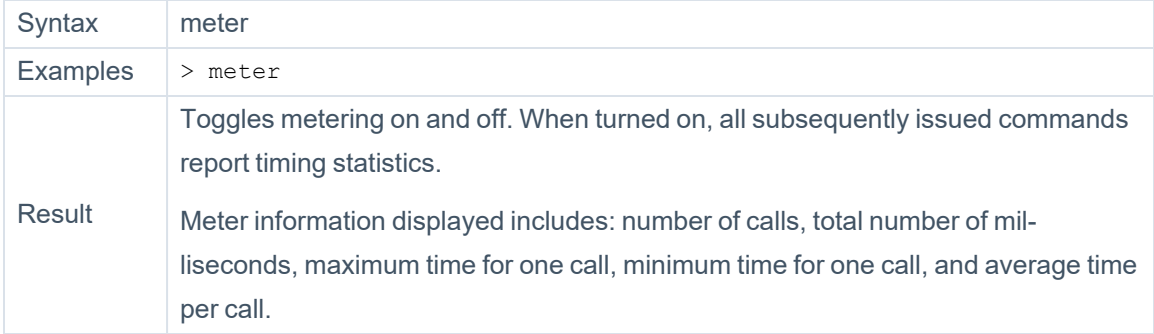

### **Compress**

The **compress** command is designed to compress the contents of a file to a string that can be included within an XML element. It compresses the file and then encodes it to Base64 and writes that text to the specified output file. This resultant file can then be used in an XML element stored in the database. This has limited usefulness within IdentityIQ since no part of the application is designed to read these compressed strings, but custom rules can be used to process them as needed or they can simply be stored in the database to be retrieved and uncompressed for use by an external application at a later time.

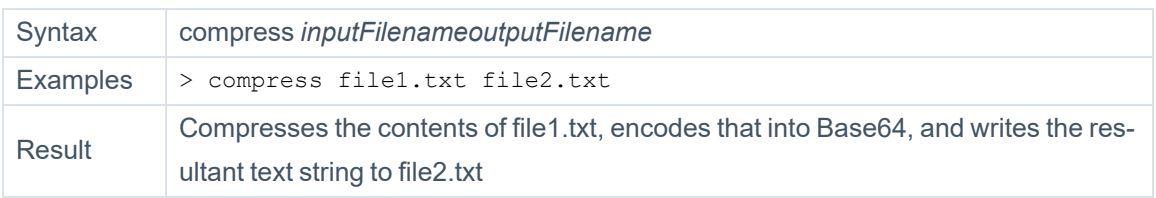

### **Uncompress**

The **uncompress** command functions in exactly the opposite way of the **compress** command, taking a compressed, Base64-encoded file and returning its uncompressed format.

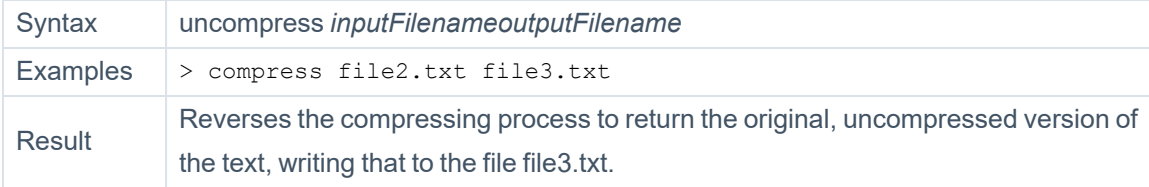

### **ClearEmailQueue**

The **clearEmailQueue** command deletes all queued but unsent email messages from the IdentityIQ email queue. This includes any new messages that have not yet been sent and messages that have encountered problems that prevented successful delivery.

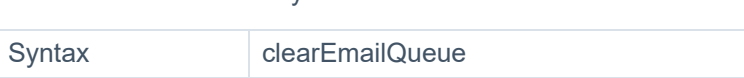

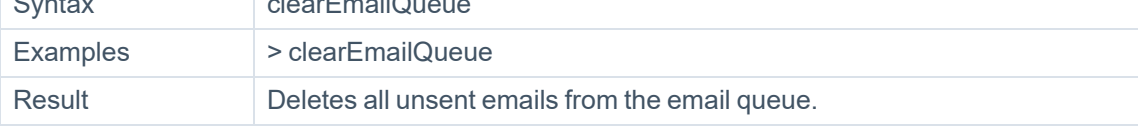

### **ClearCache**

The **clearCache** command removes objects from the Hibernate object cache. This can be used when debugging Hibernate issues.

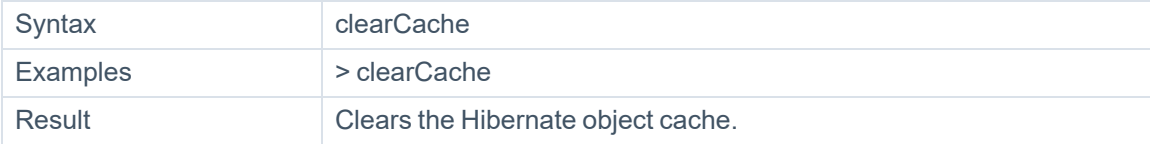

### **Service**

The **service** command provides information about the background services running in the console. The services include:

- Cache periodically refreshes cached objects
- SMListener listens for change events from PE2 change interceptors
- ResourceEvent looks for change events added to a queue and processes them
- $\bullet$  Heartbeat maintains a Server object for each IdentityIQ instance and periodically updates it so you can tell if an instance is still running
- Task the Quartz task scheduler
- Request the IdentityIQ request processor stopping the Request service also stops partitioned tasks

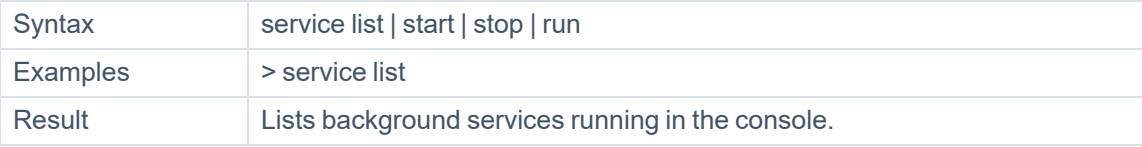

## <span id="page-53-0"></span>**Access History Console Commands**

Note: Not all console commands support Access History. See **Console Commands that do not Support Access History** in the *Access History Guide.*

### **AccessHistory**

Entering **accessHistory** with no additional supplied subcommands returns an error and displays usage information.

**Syntax**: This command requires a subcommand to specify the particular action you want the command to take. Details about subcommands and their options are provided below; the general syntax for running the command with a subcommand is:

accessHistory <subcommand>

### **Help**

The **help** subcommand returns help details about other subcommands and their usage details.

#### **Syntax**:

accessHistory help

### **CreateEvent**

The **createEvent** subcommand pulls attribute information for the given object and displays the JSON for the ExportEvent. The accessHistory createEvent command may be abbreviated ac c.

The output to the screen is the attribute information for the type being created, i.e. the identity, application, bundle, managed attribute, certification, identity request, or work item attributes meet the attributes listed in the standard accessHistoryExport.xml file, which currently include empID, type, lastname, password, department, location, and region.

### **Identity**

#### **Syntax**:

accessHistory createEvent <identity> <identity name\_or\_id>

#### **Example**:

> ac c identity ac10293181aa1e5a8181aa8eec400150

### **Application**

#### **Syntax**:

accessHistory createEvent <application> <application name\_or\_id>

#### **Example**:

> ac c application ac10293181aa1bff8181aa8d667c0368

### **Bundle**

#### **Syntax**:

accessHistory createEvent <br/>bundle> <br/>bundle name\_or\_id>

#### **Example**:

> ac c bundle ac10293181aa1bff8181aa8d6e6c038d

### **ManagedAttribute**

#### **Syntax**:

accessHistory createEvent <managedattribute> <managedattribute\_or\_id>

#### **Example**:

> ac c managedattribute ac10293181aa1bff8181aa8d7c370497

### **Certification**

**Syntax**:

accessHistory createEvent <certification> <certification\_or\_id>

#### **Example**:

> ac c certification ac10293181aa10168181aad16a4d1629

### **Identity Request**

#### **Syntax**:

accessHistory createEvent <identityrequest> <identityrequest\_or\_id>

#### **Example**:

> ac c identityrequest ac10293181aa10168181aad809fa199f

### **Work Item**

#### **Syntax**:

accessHistory createEvent <workitem> <workitem\_or\_id>

#### **Example**:

> ac c workitem ac10293181aa1e5a8181aa9338902231

#### **PostEvent**

The **postEvent** subcommand should be used in conjunction with the readEvent command. The accessHistory postEvent command may be abbreviated ac po.

After posting an event, a status of Success is returned or a message displays on the console confirming that the event failed to post.

### **Identity**

#### **Syntax**:

accessHistory postEvent <identity> <identity name\_or\_id>

#### **Example**:

> ac po identity ac10293181aa1e5a8181aa8eec400150

### **Application**

#### **Syntax**:

accessHistory postEvent <application> <application name\_or\_id>

#### **Example**:

> ac po application ac10293181aa1bff8181aa8d667c0368

### **Bundle**

#### **Syntax**:

accessHistory postEvent <br/>bundle> <br/>bundle name\_or\_id>

#### **Example**:

> ac po bundle ac10293181aa1bff8181aa8d6e6c038d

### **Managed Attribute**

#### **Syntax**:

accessHistory postEvent <managedattribute> <managedattribute\_or\_id>

#### **Example**:

> ac po managedattribute ac10293181aa1bff8181aa8d7c370497

### **Certification**

#### **Syntax**:

accessHistory postEvent <certification> <certification\_or\_id>

#### **Example**:

> ac po certification ac10293181aa10168181aad16a4d1629

### **Identity Request**

#### **Syntax**:

accessHistory postEvent <identityrequest> <identityrequest\_or\_id>

#### **Example**:

> ac po identityrequest ac10293181aa10168181aad809fa199f

### **Work Item**

#### **Syntax**:

accessHistory postEvent <workitem> <workitem\_or\_id>

#### **Example**:

> ac po workitem ac10293181aa1e5a8181aa9338902231

### **ReadEvent**

The **readEvent** subcommand reads events posted by createEvent commands from the queue and should be used in conjunction with the postEvent or multiPostEvent. The accessHistory readEvent command may be abbreviated ac re.

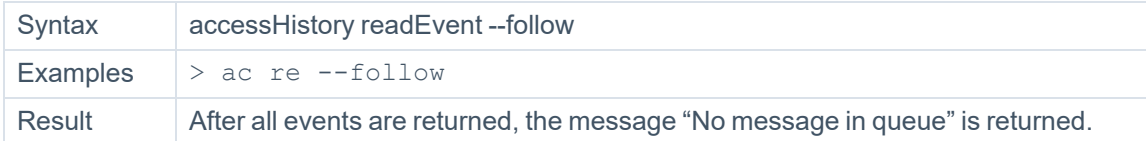

### **MultiPostEvent**

The **multiPostEvent** subcommand should be used in conjunction with the readEvent. The accessHistory multiPostEvent command may be abbreviated ac m.

Use any Type above (i.e. Identity, Application, Bundle, Managed Attribute, Certification, Identity Request, Work Item) and a number indicating the item count that you want returned.

Note: If no count is added, then a default of 10 will be returned.

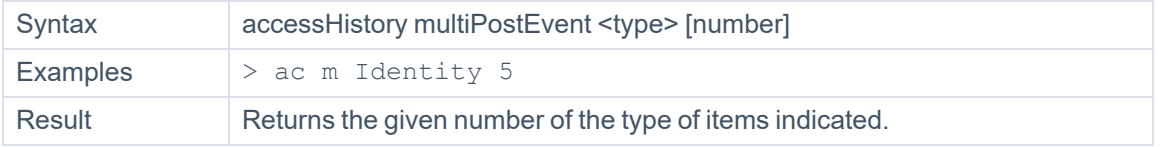

### **Snapshot**

The **snapshot** subcommand is used to show the details of the specified snapshot.

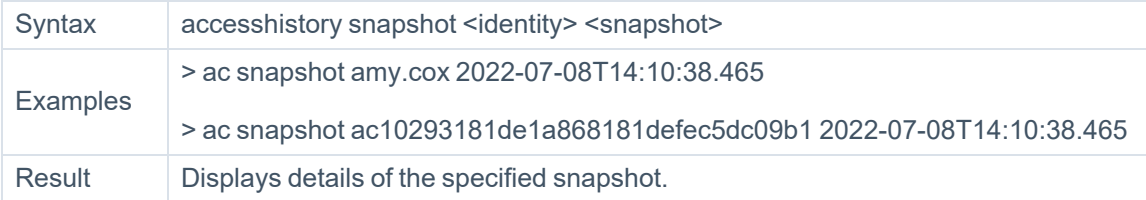

### **CreateExtractedObject**

This command creates an Extracted Object with a name or an ID.

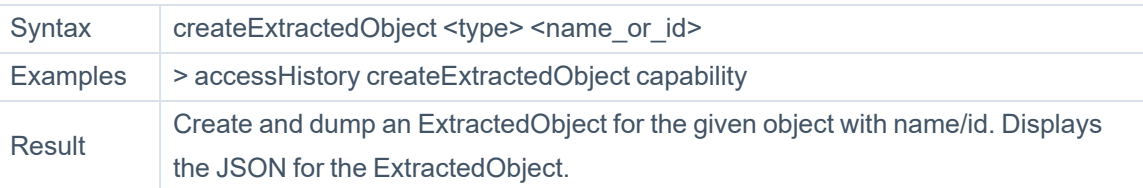

### **PostExtractedObject**

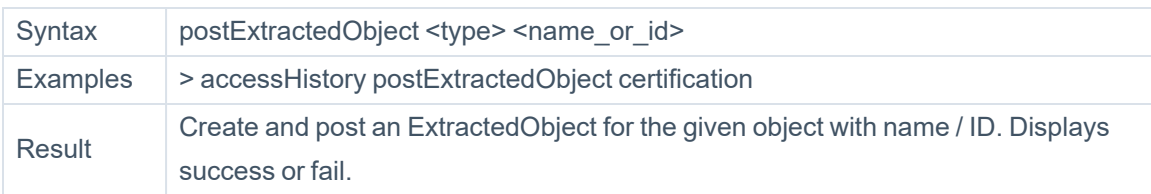

This command creates and post an Extracted Object with the given name or ID.

### **MultiPostExtractedObject**

This command creates and posts multiple Extracted Objects for an object type.

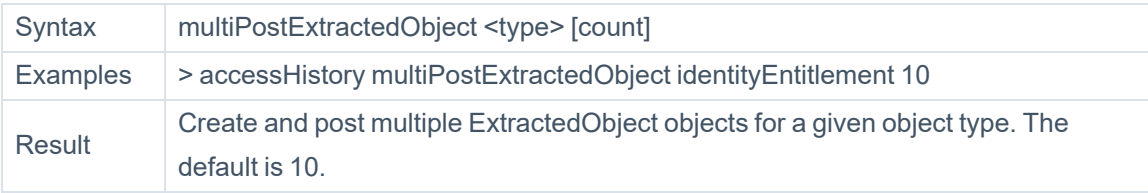

### **ReadQueue**

This command reads and displays the JSON for one Extracted Object.

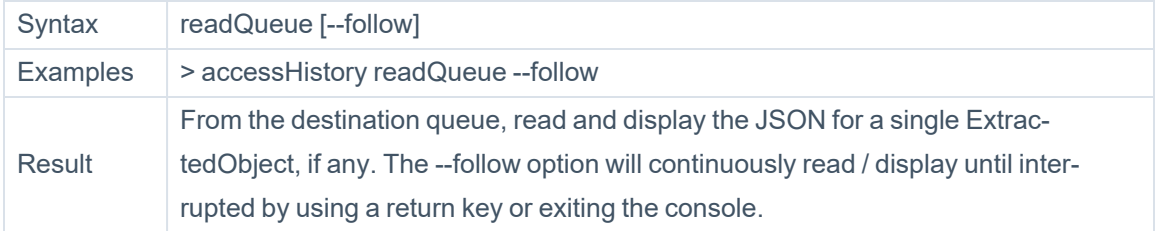

### **SetPretty**

This command enables or disables the Pretty Printing feature. A message will display confirming the JSON pretty printing command has been enabled.

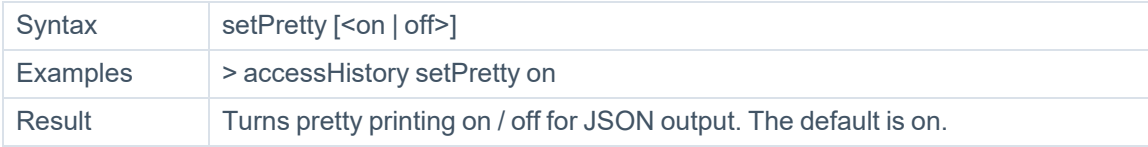

### **GetImage**

This command creates an image for the Extracted Object.

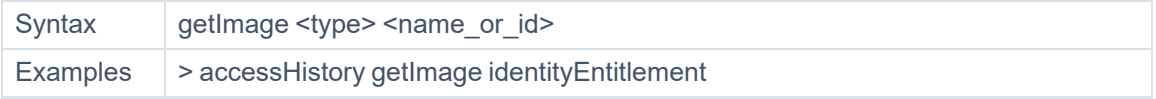

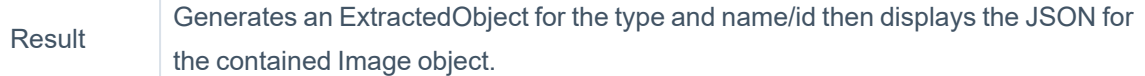

### **Timeline**

This command captures a set timeline.

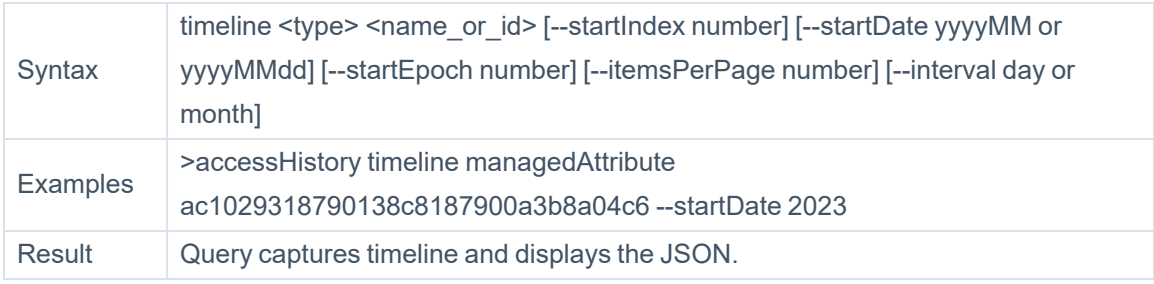

### **ShowCapture**

This command shows details of a specified capture.

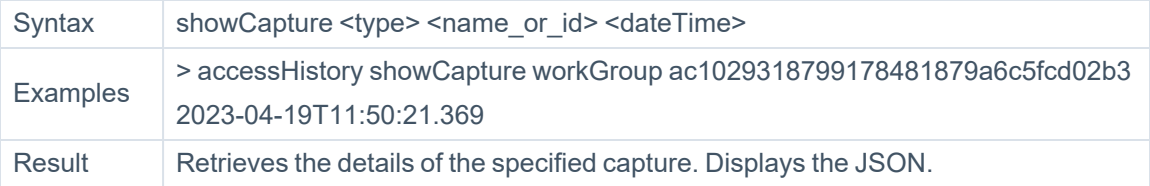

### **DiffCapture**

This command shows the difference between the last two captures. Including date and time is optional.

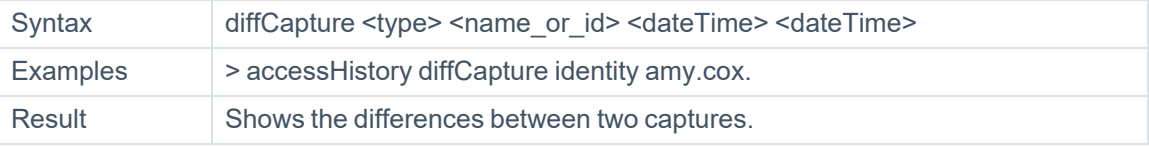

### **ApplyPatches**

This command allows comparison to the latest extract.

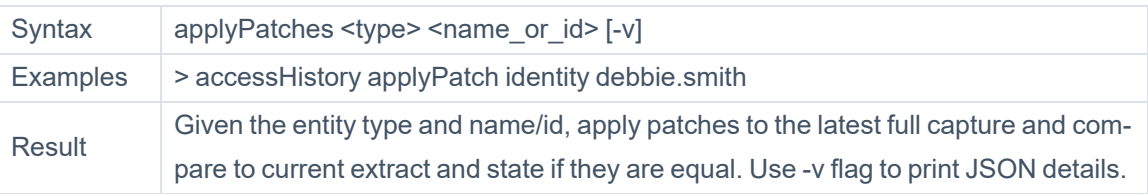

### **Clear**

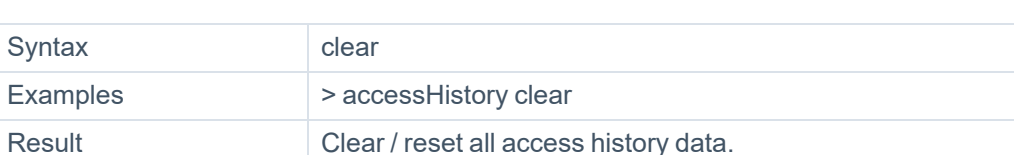

This command clears all tables within the database.

## <span id="page-60-0"></span>**Data Extract Console Commands**

### **Data Extract**

Entering **dataextract** at the console lists all of the Data Extract commands that can be used.

**Syntax**: This command requires a subcommand to specify the particular action you want the command to take. If no subcommand is supplied, usage for subcommands is listed followed by the message

"dataextract requires a subcommand."

Details about subcommands and their options are provided below; the general syntax for running the command with a subcommand is:

dataExtract *subcommand*

### **Extract**

The **dataextract extract** command lets you view extractedObjects based on the specific Extract YAMLConfig.

Caution: extract does not write a message to a queue unless a --write argument is supplied, see below.

#### **Syntax**:

```
dataextract extract --config <extract config name> [--type <type>] [--write] [--
timestamp]
```
The --config argument is required.

The  $-\text{type}$  option can be used to define the type of objects to extract. If omitted, all types will be extracted.

The  $-\text{write}$  option can be used to write the data to the configured output queue. By default, it writes to the screen.

The --timestamp option updates the timestamp.

#### **Example**:

> dataextract extract --config AccessHistoryExportConfig

#### **Generateextract**

The **dataextract generateextract** command generates a default Extract YAMLConfig for an object or set of objects. This convenience gives you a faster start to creating your Extract YAMLConfigs. You can generate a configuration, then use it or customize it for your needs.

#### **Syntax:**

dataextract generateextract [--classes <classes>] [--write <config name>] [--force] [--destination <queue name>] [--transformConfigurationName <transform config name>] [--interceptdeletes <'none', 'brief' or 'full'>]

#### **Example:**

> dataextract generateextract --classes Identity, ManagedAttribute, Capability --destination queue://dataExtractDestinationName --transformConfigurationName testTransformName

You may specify a list of classes – note that if you write the config file, it will replace anything that is already there, it doesn't do any merging. If you do not specify a list of classes then all major classes will be added, with the exclusions of the following classes that are prevented from being generated:

- HistoricalCapability.class
- <sup>l</sup> HistoricalCapabilityCapture.class
- **HistoricalCertification.class**
- HistoricalEntitlementCapture.class
- HistoricalIdentity.class
- HistoricalIdentityCapture.class
- HistoricalIdentityEvent.class
- HistoricalWorkgroup.class
- HistoricalWorkgroupCapture.class
- HistoricalWorkgroupEvent.class
- <sup>l</sup> HistoricalManagedAttribute.class
- HistoricalManagedAttributeCapture.class
- HistoricalManagedAttributeEvent.class
- <sup>l</sup> HistoricalRole.class
- HistoricalRoleCapture.class
- <sup>l</sup> HistoricalRoleEvent.class
- InterceptedDelete.class

This configuration will just be displayed unless you add --write.

If you try to write a configuration file with the same name as the existing one, you will get an error unless you use the --force option.

You must provide a message destination.

You must provide a transformConfigurationName.

You can specify the level of intercepted delete data for all objects generated.

#### **Generatetransform**

The **dataextract generatetransform** command generates a default Transform YAMLConfig for any first class object. This convenience gives you a faster start to creating your Transform YAMLConfigs. You can generate a configuration, then use it as is or customize it for your needs.

#### **Syntax**:

```
dataextract generatetransform [--classes <classes>] [--write <destination>]
```
#### **Example**:

```
> dataextract generatetransform --classes Application, Identity --write AllOb-
jectsXform
```
By default, with no arguments, this command generates a transform configuration for a predetermined set of objects.

The  $-\text{classes}$  option outputs a config to the console for the listed class(es) only; for example, including  $-\text{-}$ classes Application outputs a config for the Application class only. If you do not specify a list of classes, then all major classes will be added, with the exclusion of the following classes that are prevented from being generated:

- HistoricalCapability.class
- HistoricalCapabilityCapture.class
- HistoricalCertification.class
- HistoricalEntitlementCapture.class
- HistoricalIdentity.class
- HistoricalIdentityCapture.class
- HistoricalIdentityEvent.class
- HistoricalWorkgroup.class
- HistoricalWorkgroupCapture.class
- HistoricalWorkgroupEvent.class
- HistoricalManagedAttribute.class
- HistoricalManagedAttributeCapture.class
- HistoricalManagedAttributeEvent.class
- HistoricalRole.class
- HistoricalRoleCapture.class
- HistoricalRoleEvent.class
- InterceptedDelete.class

Note: Workgroup will be added as a special case since it's a subtype of Identity. Workgroup is added with all of the fields present in Identity.

The  $--write$  option can be used to write the data to the configured output queue. By default, it writes to the screen.

The --force option can be used to overwrite an existing config file with the same name.

### **SetPretty**

The **dataextract setPretty** command turns JSON pretty printing on or off. Pretty printing format is easier to read.

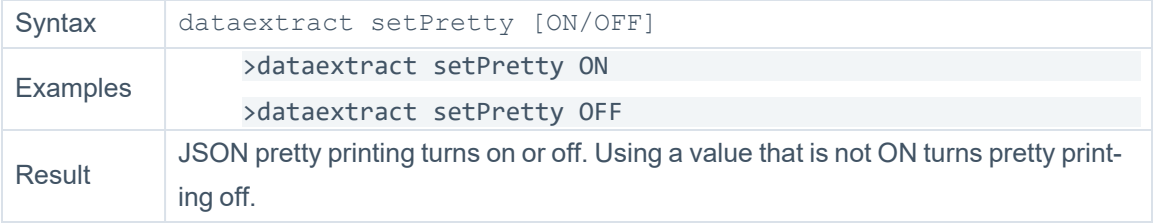

Note: The ON / OFF command is case insensitive.

#### **Message**

The **dataextract message** command requires an argument, either --destination or --test. If the provided queue has messages, --destination <destination> dequeues one message each time the command is issued. --test creates a queue, writes a message, reads the message, and then deletes the queue.

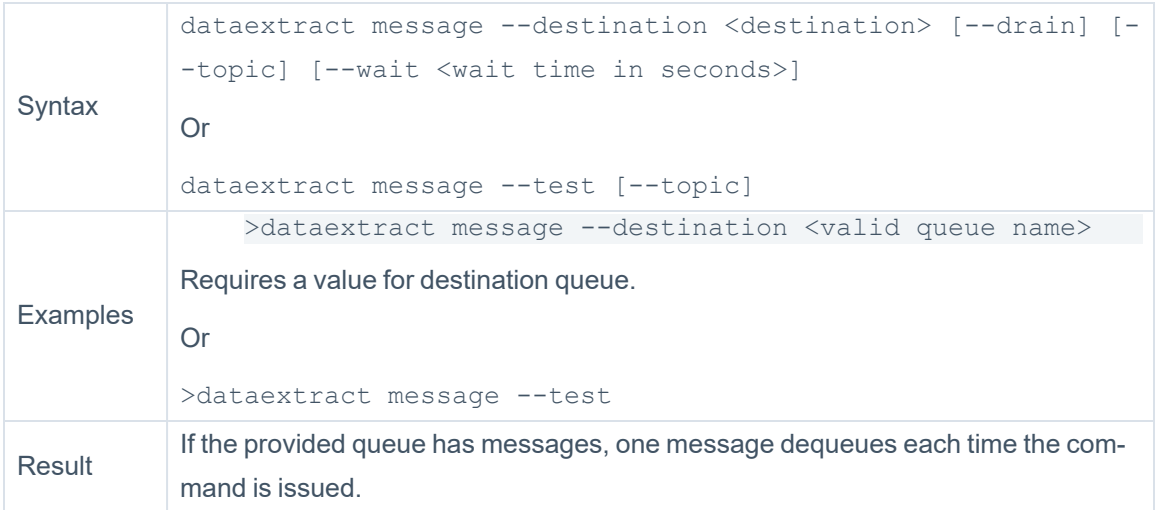

The --drain argument may be used to read messages from the destination until no more are present.

The  $-\text{topic}$  option can be used to treat the destination as a topic rather than a queue.

--wait <wait time in seconds> allows time for all messages to drain.

### **Transform**

The **dataextract transform** command transforms an object into JSON using a specific Transform YAMLConfig.

All arguments are required when a default config is not set. Config is not required when a default config is set. The default config can be overridden by passing in another config.

Note: If the default config is Extract type, it causes an error.

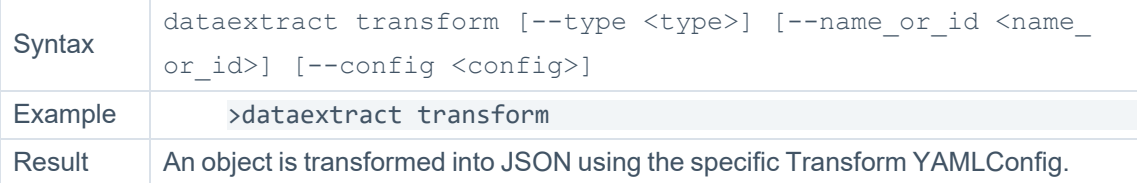

The  $-\text{type}$   $\langle \text{type} \rangle$  option can be used to indicate the friendly name of the type of object to transform.

The --name or id <name or id> option can be used to indicate the name or ID of the object to transform.

The --config <config> option can indicate the name of the configuration object used to transform the object to JSON.

### **ListDestinations**

The **dataextract listDestinations** command has no arguments. It lists all queues.

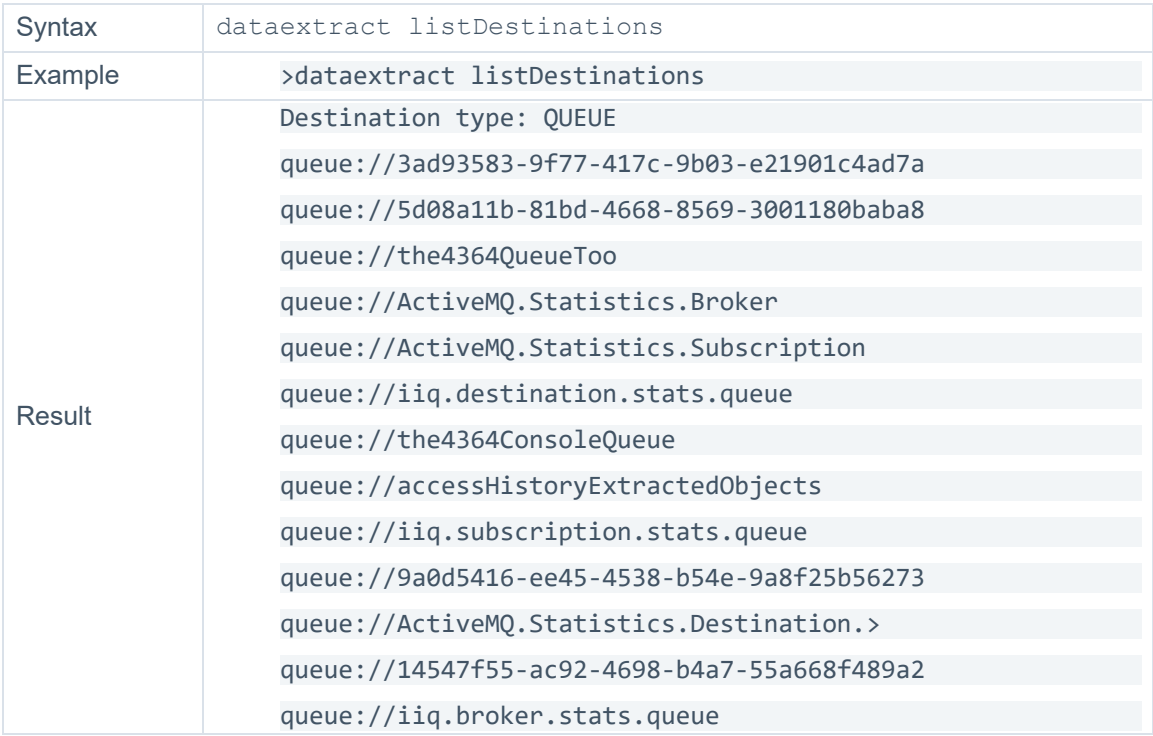

### **Connect to a Broker**

A broker must be running in order to have successful outputs from the Data Extract console commands. The following subcommands can help you connect to a broker when all brokers are down and no connection can be made:

- 1. dataextract extract -- write
	- a. Begin with the broker down.
	- b. Issue this command, take the broker down, then bring it back up.
	- c. Evaluate what happens does it pick back up?
- 2. dataextract message
- a. Use the --destination <valid queue> and --follow argument so the connection stays active.
	- i. Issue the command expect to see connection errors.
	- ii. Bring a broker up and make sure it can reconnect and continues to try to read messages.
- b. --test with all brokers down
- 3. dataextract listDestinations
	- a. Issue the command and watch for exceptions.